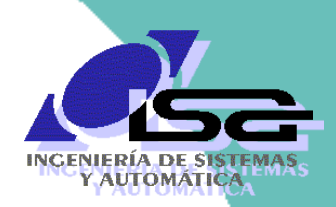

Universidad de Oviedo

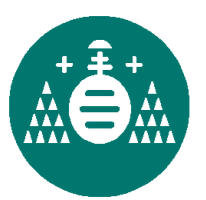

Algoritmos de Visión Artificial con Matlab

**Sesión 1. Introducción**

Ignacio Alvarez García

Rafael C. González de los Reyes

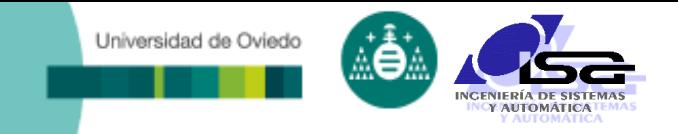

## **Indice**

- [Estructura del curso](#page-2-0)
- □ [Introducción a la Visión Artificial \(V.A.\)](#page-4-0)
- [Aplicaciones de V.A. en la industria](#page-13-0)
- □ [Conceptos básicos](#page-27-0)
- [Elementos de un sistema de V.A.](#page-40-0)
- [Algoritmos de V.A.](#page-58-0)
- [Uso de Matlab para la manipulación de imágenes](#page-66-0)

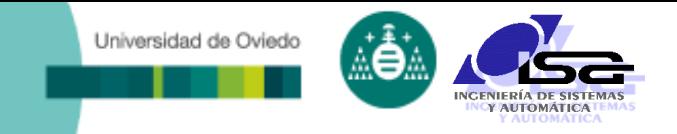

## **Indice**

### **[Estructura del curso](#page-2-0)**

- □ [Introducción a la Visión Artificial \(V.A.\)](#page-4-0)
- [Aplicaciones de V.A. en la industria](#page-13-0)
- □ [Conceptos básicos](#page-27-0)
- [Elementos de un sistema de V.A.](#page-40-0)
- [Algoritmos de V.A.](#page-58-0)

<span id="page-2-0"></span>[Uso de Matlab para la manipulación de imágenes](#page-66-0)

#### Universidad de Oviedo

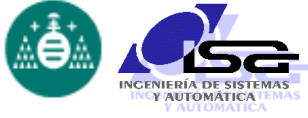

## Estructura del curso

### Sesión 1 (3h) Sesión 2 (2h)

#### Sesión 1.1

- **Introducción a la visión por computador.**
- **Elementos de un sistema de visión por** computador.
- Etapas del procesamiento de imágenes.
- Formatos de almacenamiento de imágenes en memoria y disco.
- **Funcionalidades básicas de Matlab para la** manipulación de imágenes.

#### Sesión 1.2

- Preprocesamiento de imágenes: introducción.
- Mejora de contraste.
- Zoom e interpolación.
- Filtrado de ruidos.
- Ejemplos con Matlab.
- Sesión 1.3
	- **Resaltado de bordes.**
	- Binarización y segmentación.
	- **Operaciones con imágenes binarizadas.**
	- **Ejemplos con Matlab.**

#### Sesión 2.1

- **Búsqueda y ajuste de rectas.**
- **D**btención de regiones.
- Descriptores de regiones.
- **Uso de los descriptores.**
- **Ejemplos con Matlab.**

#### Sesión 2.2

- Calibración de cámaras.
- Obtención de información 3D
- Sesión 2.3
	- Programación C/C++ con OpenCV
	- Inteligencia Artificial
	- **Conclusiones**

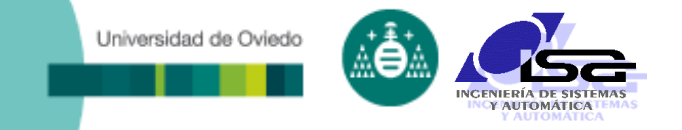

## **Indice**

- [Estructura del curso](#page-2-0)
- **[Introducción a la Visión Artificial \(V.A.\)](#page-4-0)**
- [Aplicaciones de V.A. en la industria](#page-13-0)
- □ [Conceptos básicos](#page-27-0)
- [Elementos de un sistema de V.A.](#page-40-0)
- [Algoritmos de V.A.](#page-58-0)
- <span id="page-4-0"></span>[Uso de Matlab para la manipulación de imágenes](#page-66-0)

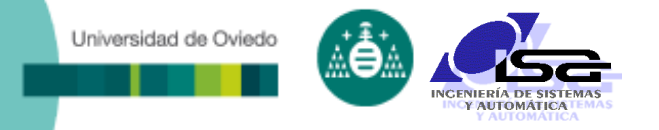

### ¿Qué es la Visión Artificial?

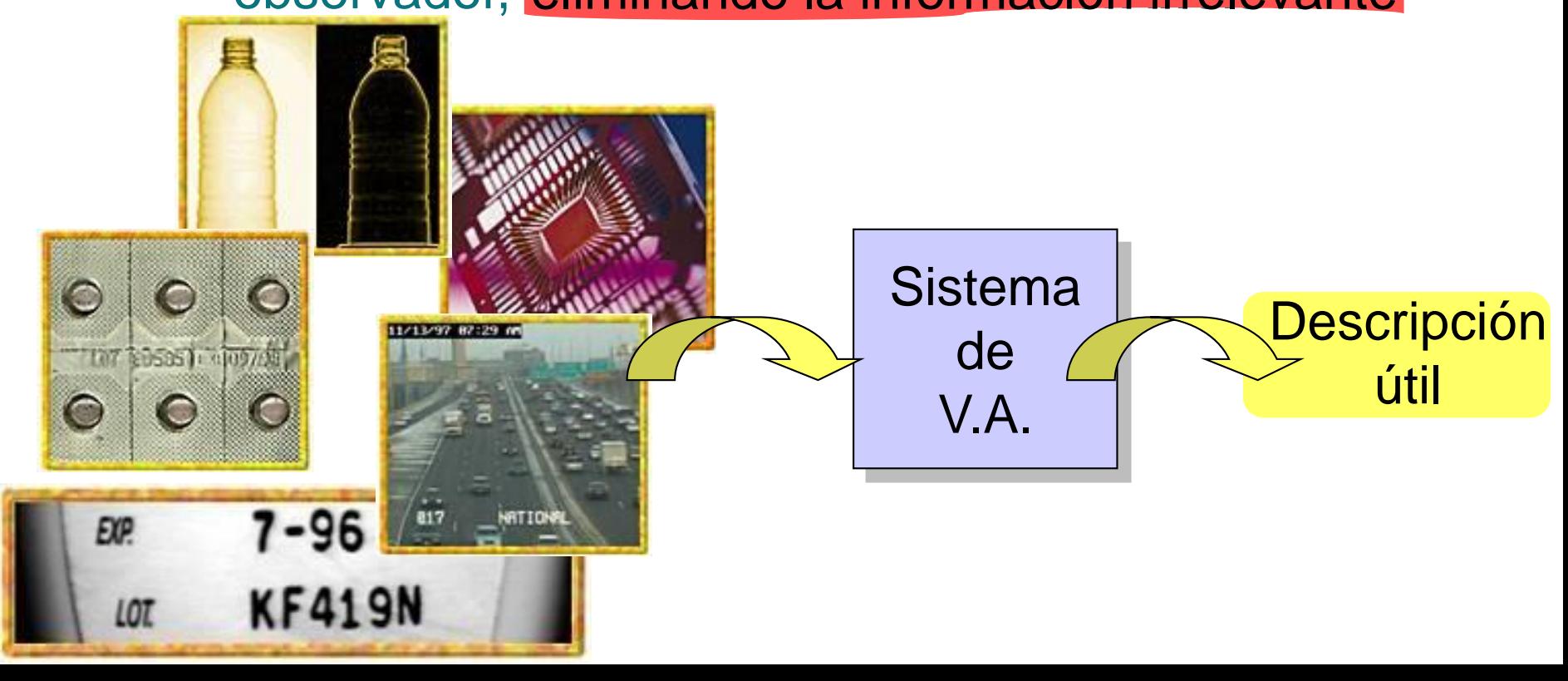

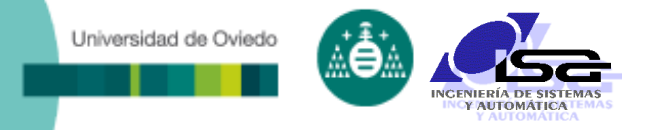

### ¿Qué es la Visión Artificial?

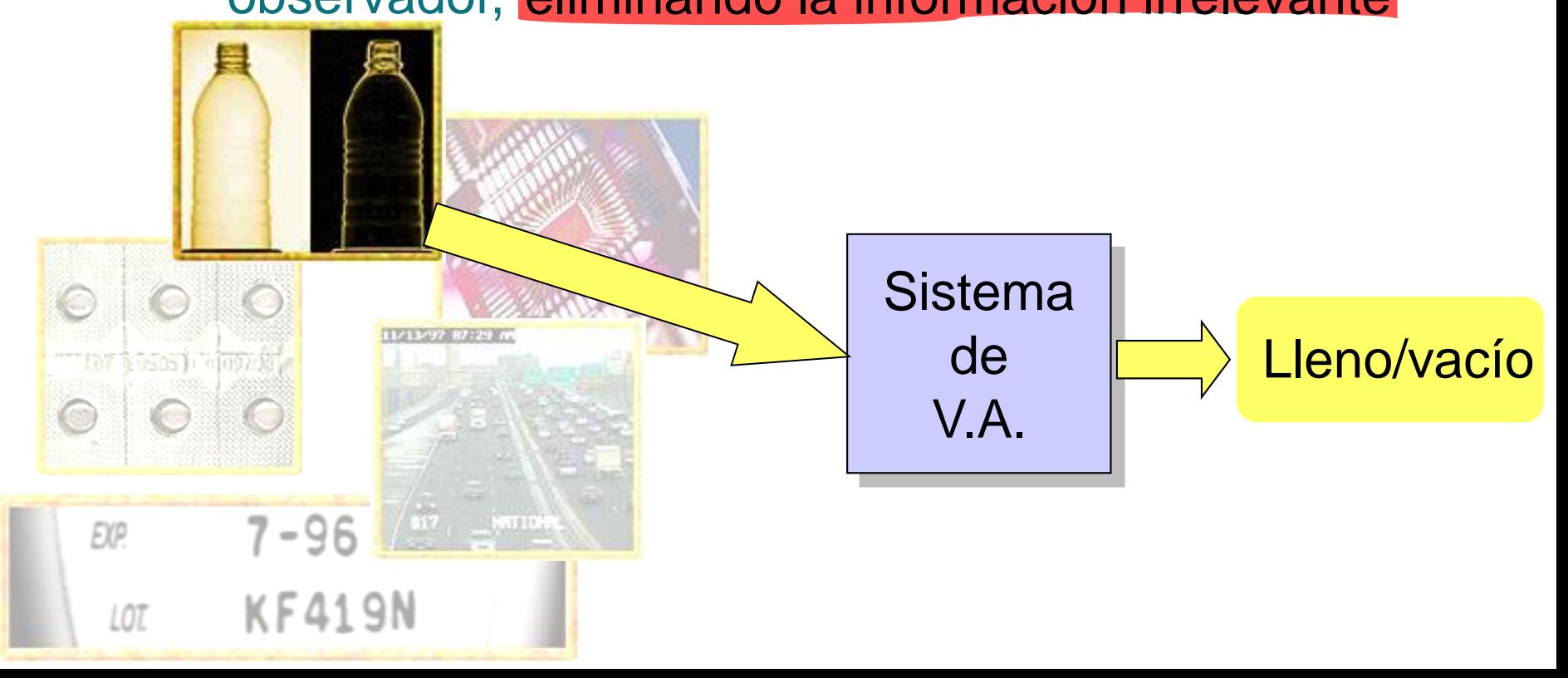

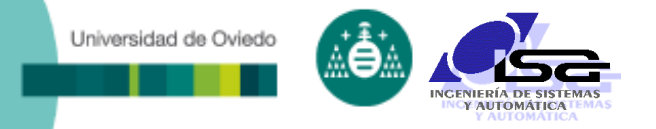

### ¿Qué es la Visión Artificial?

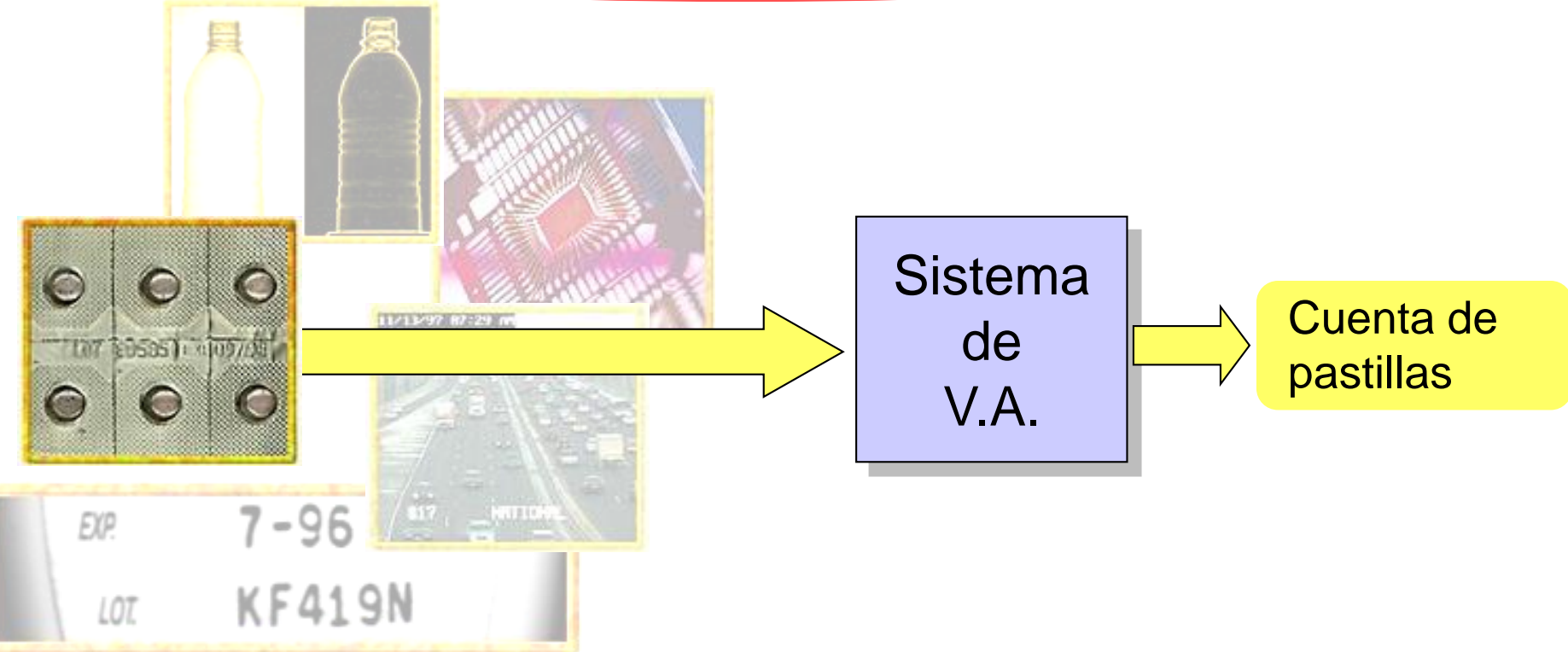

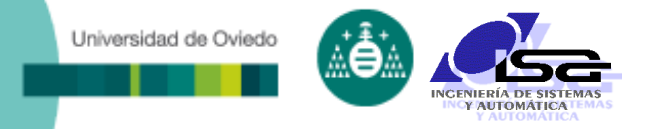

### ¿Qué es la Visión Artificial?

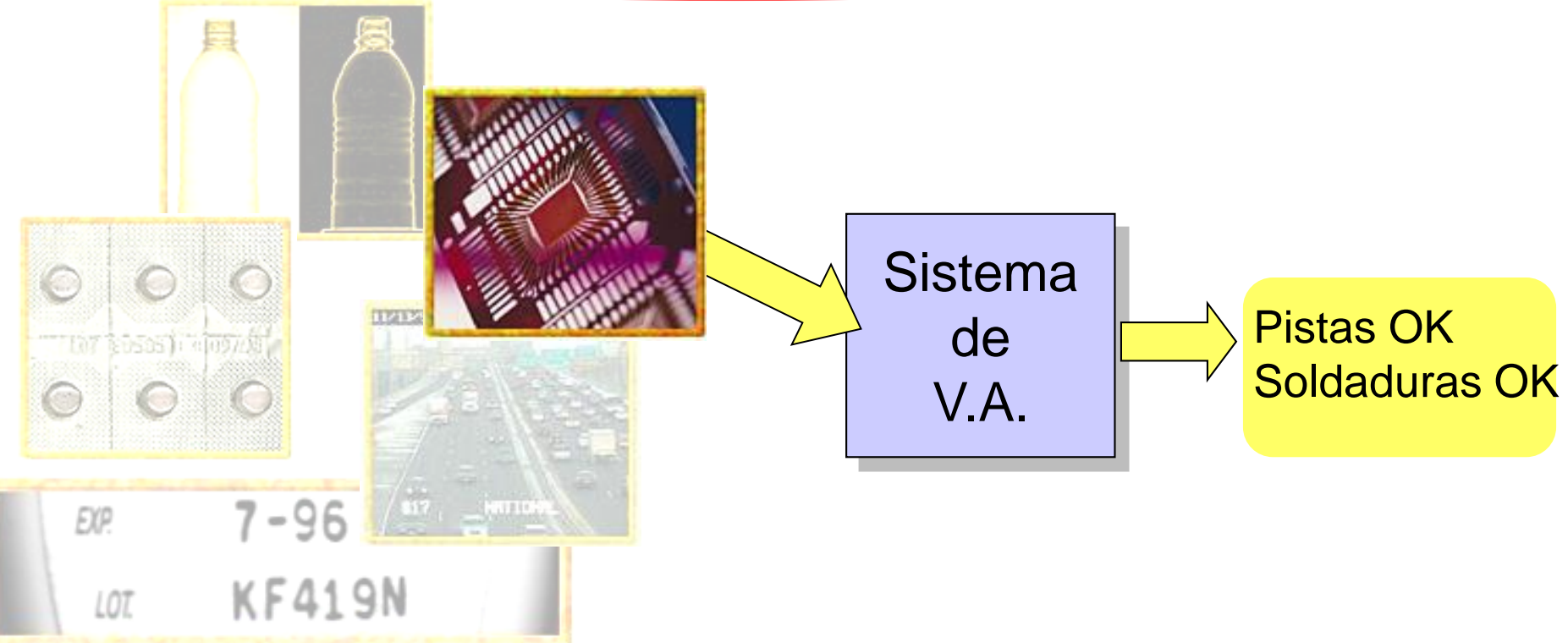

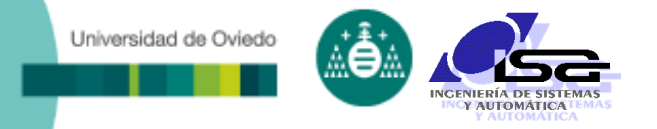

### ¿Qué es la Visión Artificial?

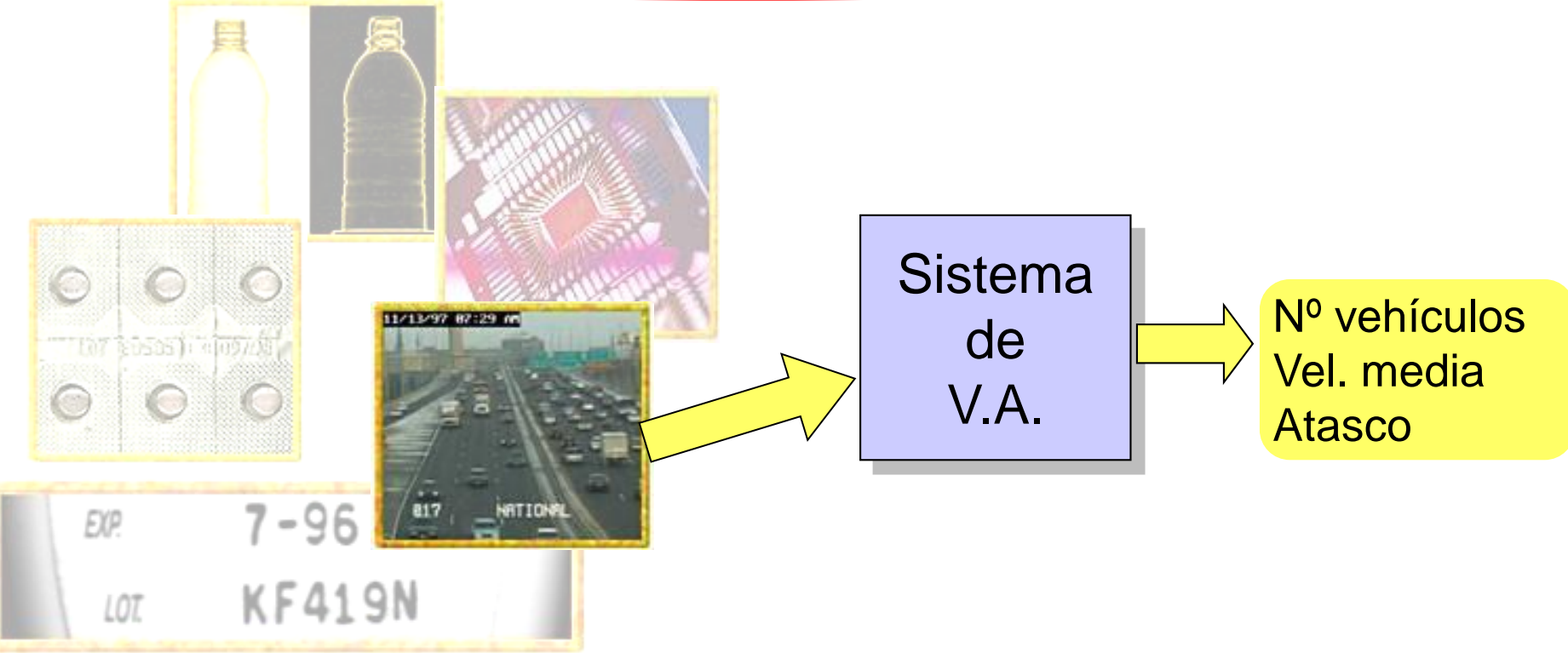

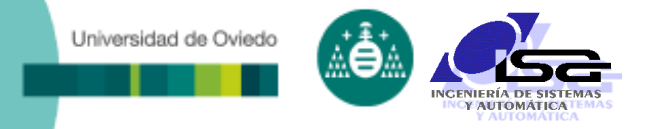

### ¿Qué es la Visión Artificial?

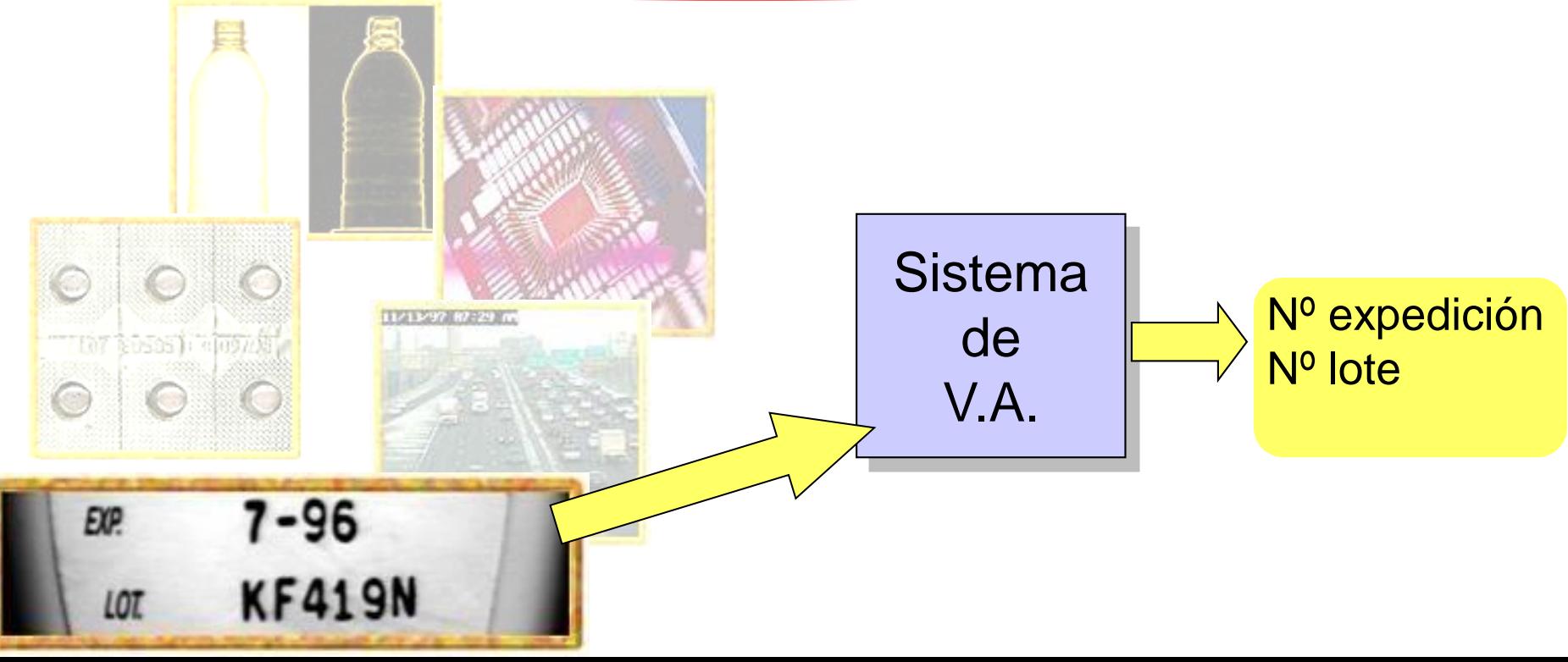

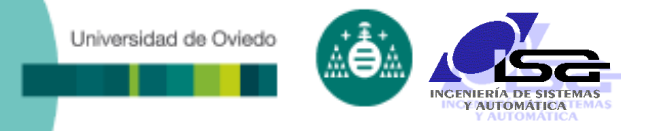

Ventajas de la Visión Artificial:

- Permite tomar decisiones de forma automática a gran velocidad
- **Los resultados obtenidos son objetivos: no dependen** del observador
- Es útil en múltiples facetas de la industria y de la vida:
	- Inspección automática de defectos
	- Pick & place
	- Empaquetado
	- Seguridad
	- Desplazamiento autónomo
	- Diagnóstico de enfermedades

…

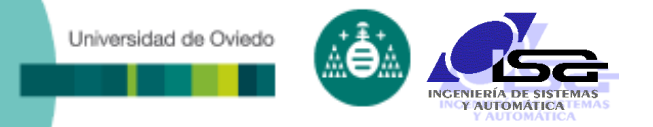

### Elementos en un sistema de Visión Artificial

- Escena a observar
- **Illuminación**
- Optica(s)
- Cámara(s)
- Hardware de captación de imagen
- **Hardware de procesamiento de imagen**
- Librerías de adquisición y procesamiento de imagen
- Programa de aplicación
- Actuación sobre el proceso

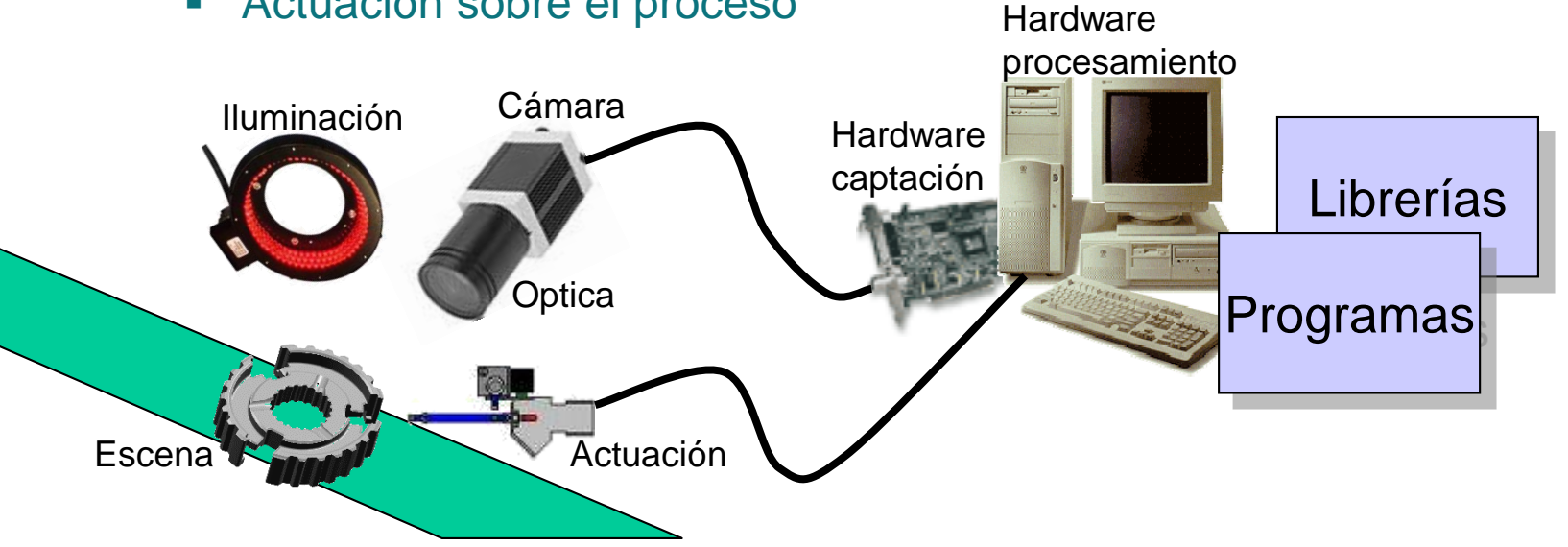

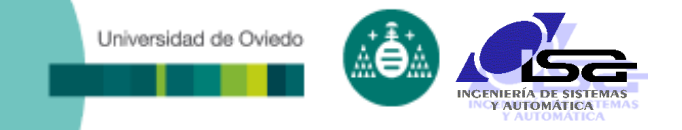

## **Indice**

- [Estructura del curso](#page-2-0)
- □ [Introducción a la Visión Artificial \(V.A.\)](#page-4-0)
- **[Aplicaciones de V.A. en la industria](#page-13-0)**
- □ [Conceptos básicos](#page-27-0)
- [Elementos de un sistema de V.A.](#page-40-0)
- [Algoritmos de V.A.](#page-58-0)

<span id="page-13-0"></span>[Uso de Matlab para la manipulación de imágenes](#page-66-0)

- Detección, contaje y discriminación de piezas
- Detección de defectos de ensamblado
- Detección de defectos superficiales
- Obtención de dimensiones
- Detección de marcados
- Posicionamiento de pieza o robot
- □ Clasificación por calidades (color, textura, tamaño,...)
- Detección de anomalías en el proceso
- Video-vigilancia automática de instalaciones
- Navegación autónoma
- Detección/clasificación de objetos en escenas

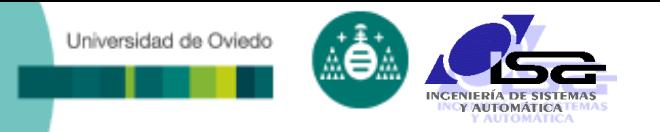

### Detección, contaje y discriminación de piezas

## Comprobación de empaque-

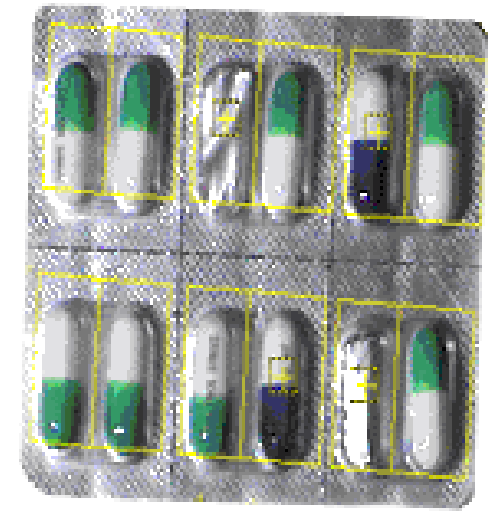

Contaje y clasificación de lápices por colores

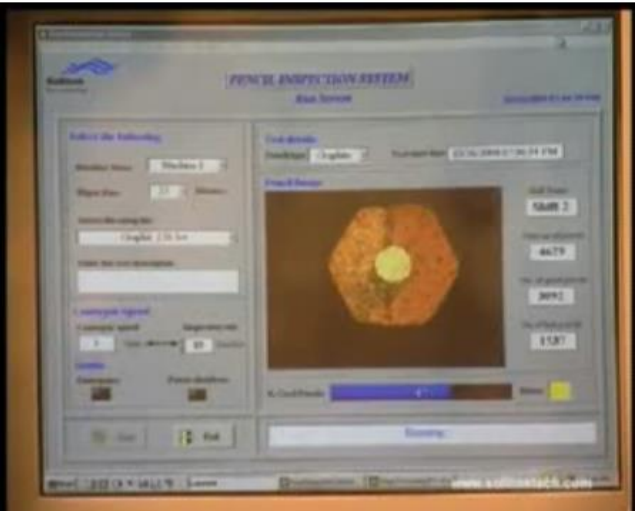

tamiento de cápsulas Detección, contaje y clasificación de piezas

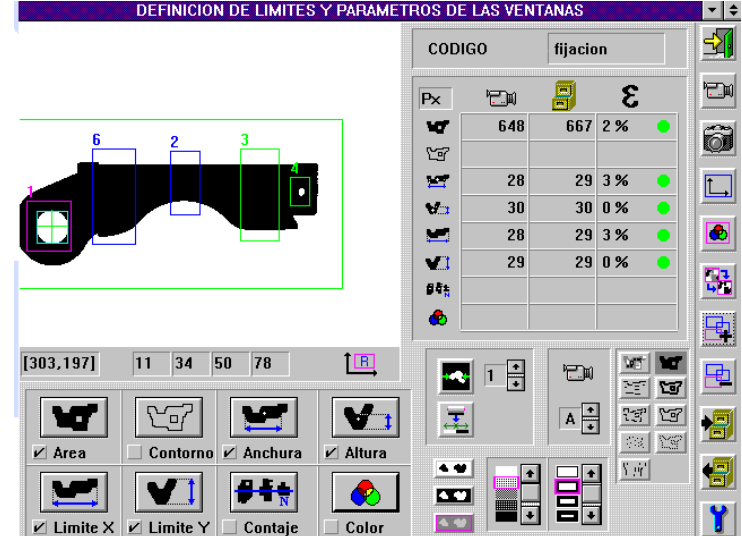

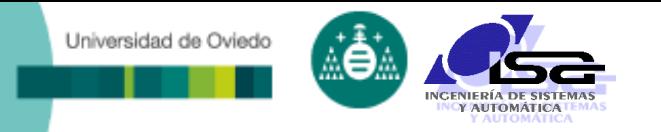

### Detección de defectos de ensamblado

#### Comprobación de cierre de un envase

Comprobación de orificios y componentes en circuito impreso

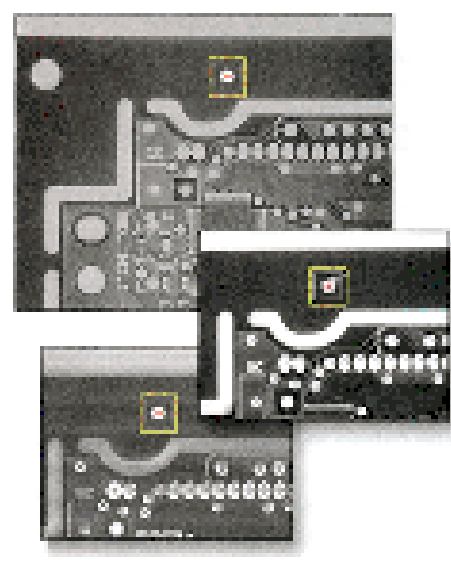

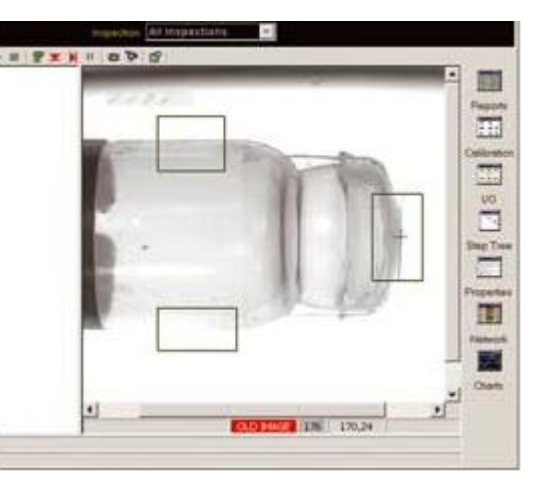

#### Comprobación de posición de una pieza ensamblada

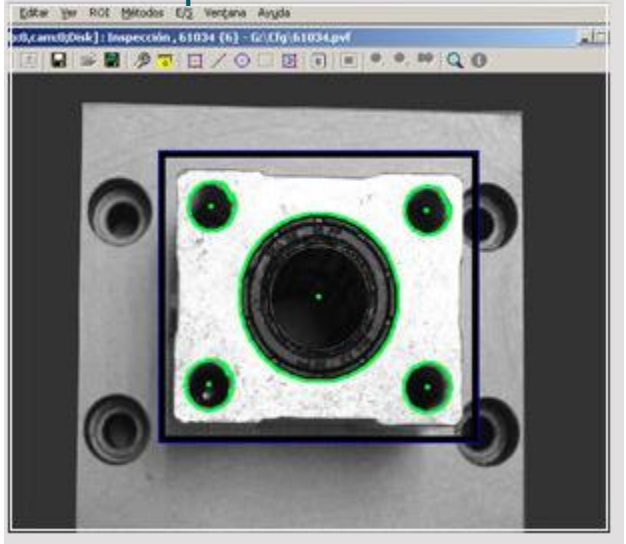

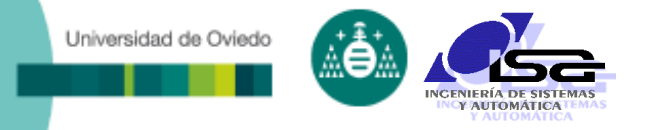

### Detección de defectos superficiales

#### Control de calidad de soldaduras

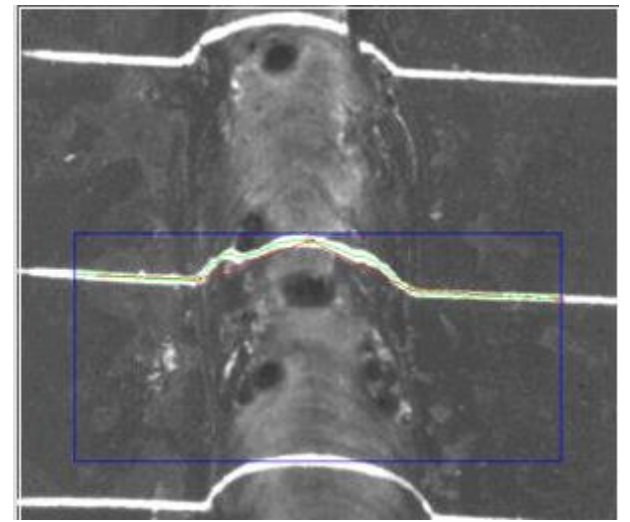

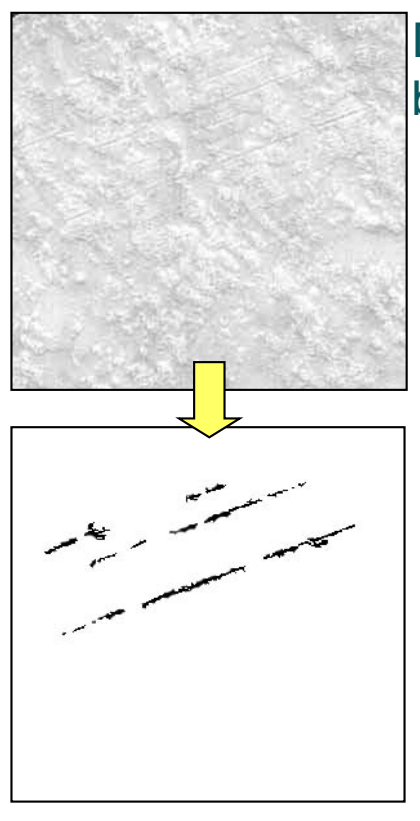

Detección de grietas en baldosas de cerámica

#### Detección de grietas por termografía infrarroja

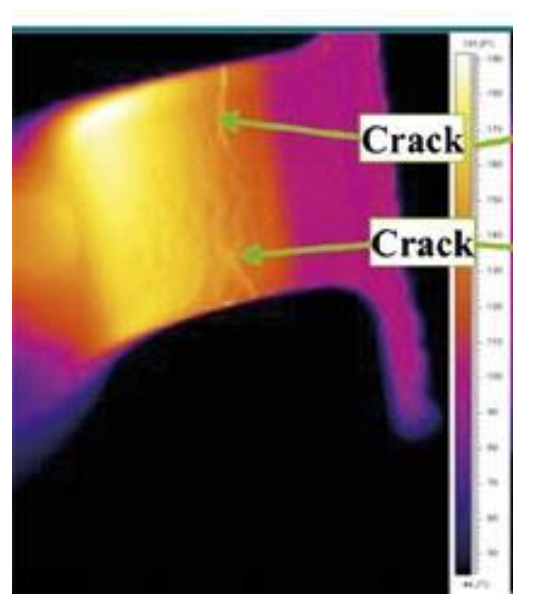

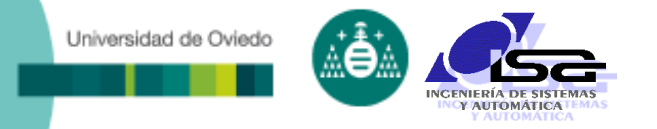

### Obtención de dimensiones

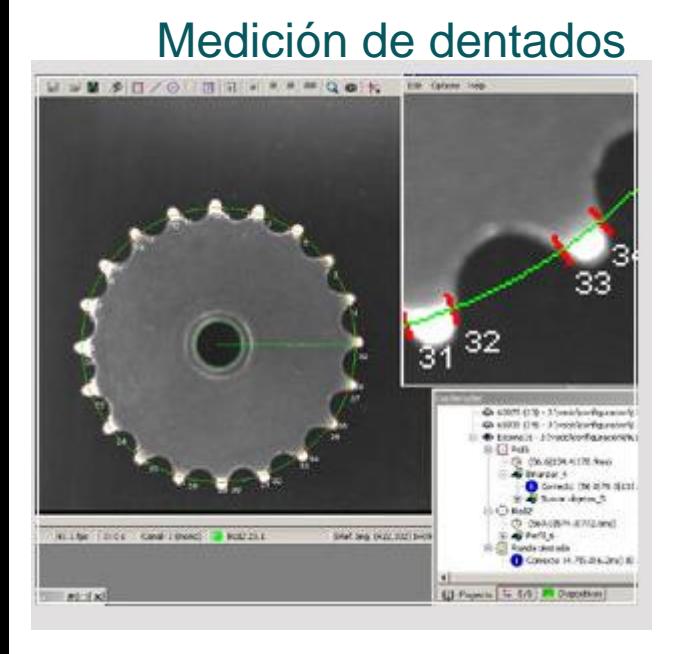

#### Nivel de llenado

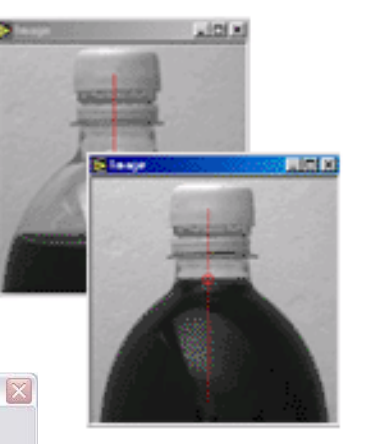

#### Medición de rebabas en taladrado

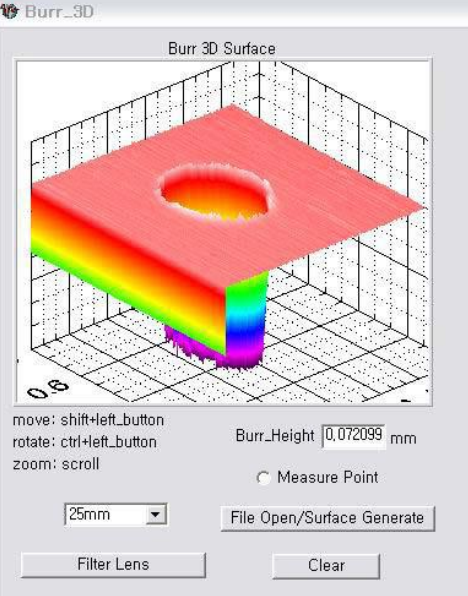

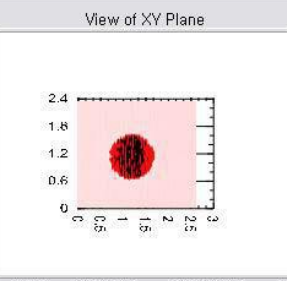

Burr Height: -0,500 XPos: 0,83400 YPos: 1,175000

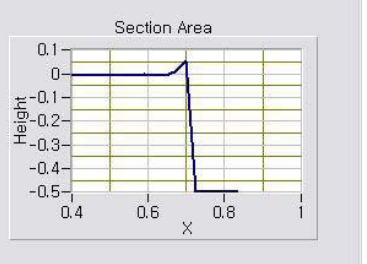

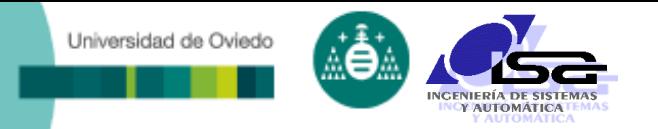

### Detección de marcados

Lectura de marcado en botes

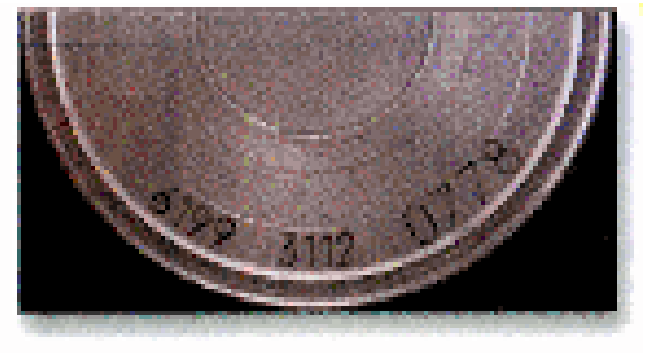

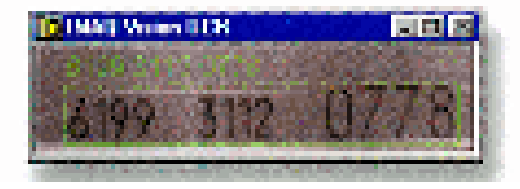

#### Lectura de data-matrix

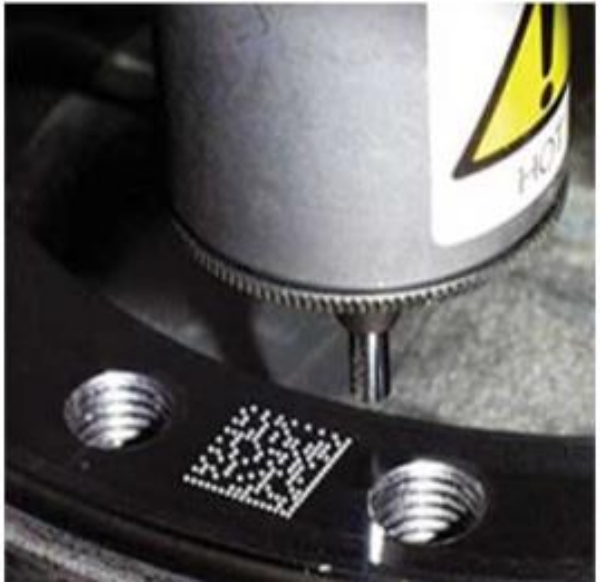

#### Cyber-tickets

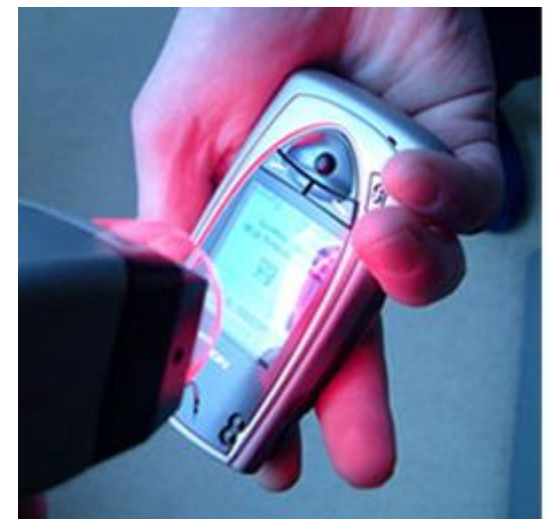

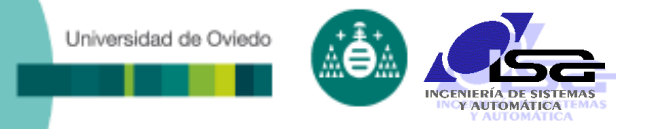

### Posicionamiento de pieza o robot

#### Servoposicionamiento basado en visión

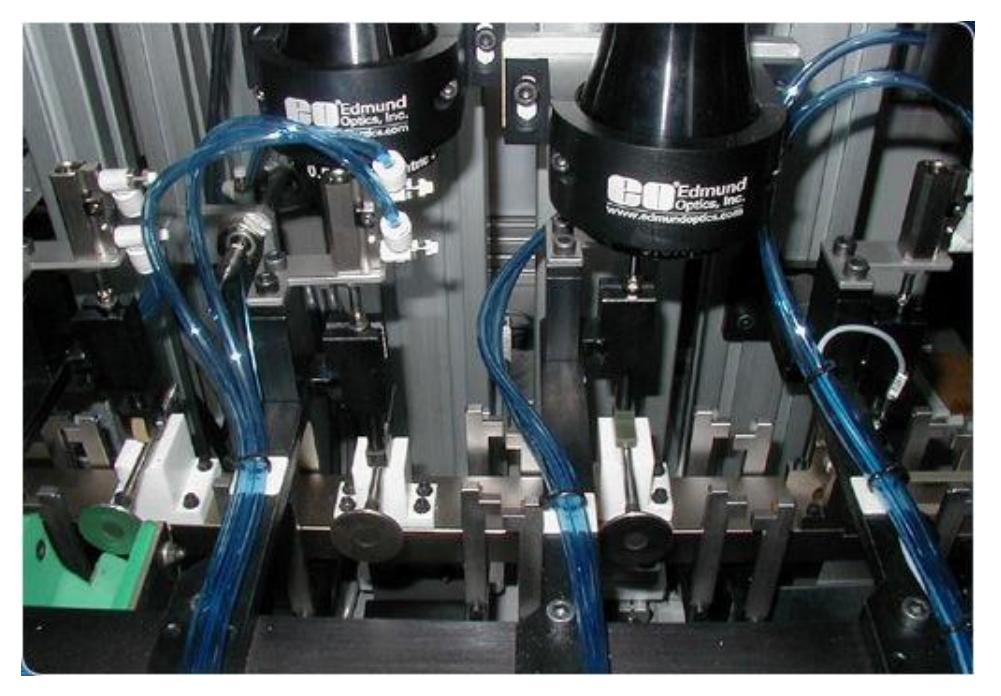

#### Guiado de robot para posicionamiento de piezas

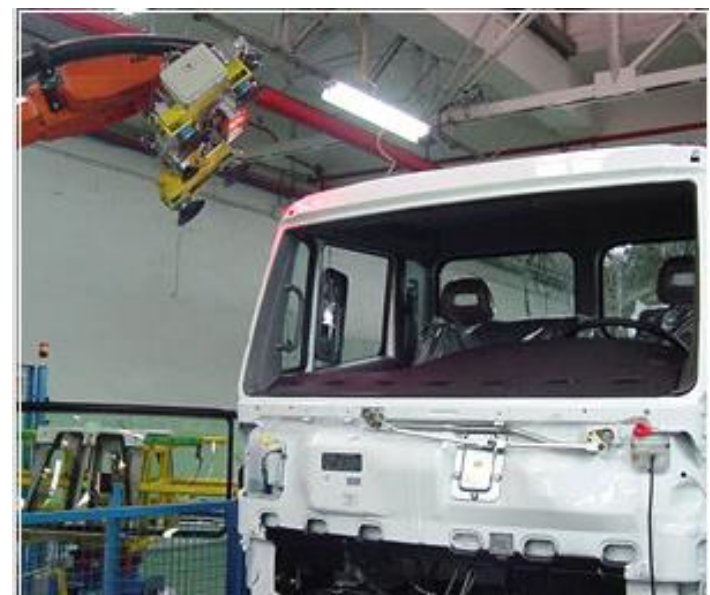

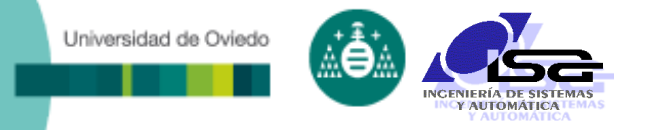

□ Clasificación por calidades (color, textura, tamaño,...)

#### Clasificación automática de naranjas

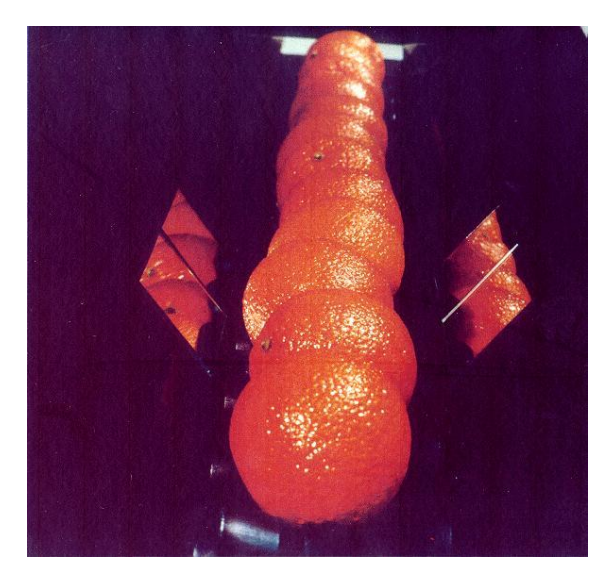

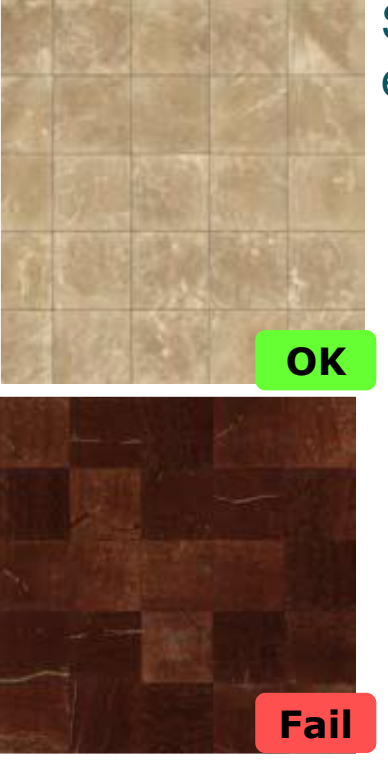

#### Selección de tonos uniformes en baldosas de cerámica

### Colorímetro para el aspecto visual de la madera

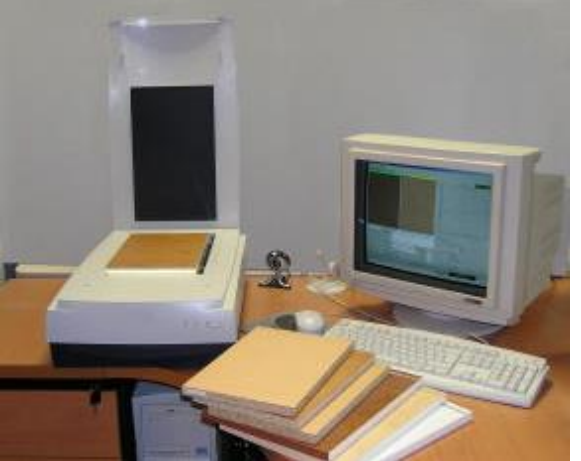

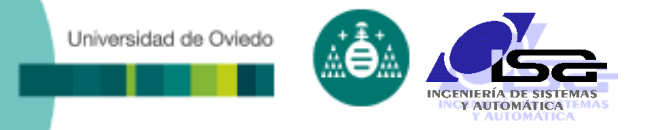

### Detección de anomalías en el proceso

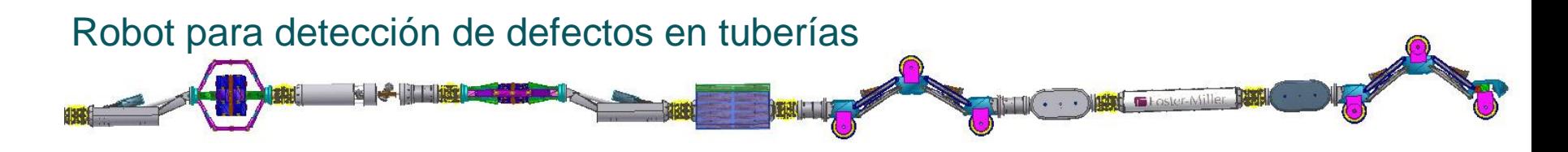

#### Monitorización del estado de cilindros por termografía infrarroja

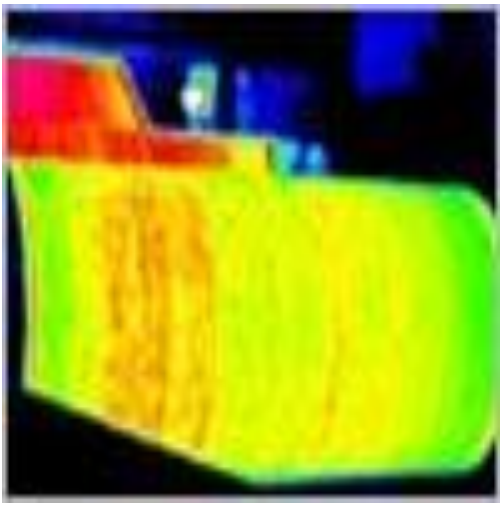

Detección de conexiones eléctricas defectuosas por termografía infrarroja

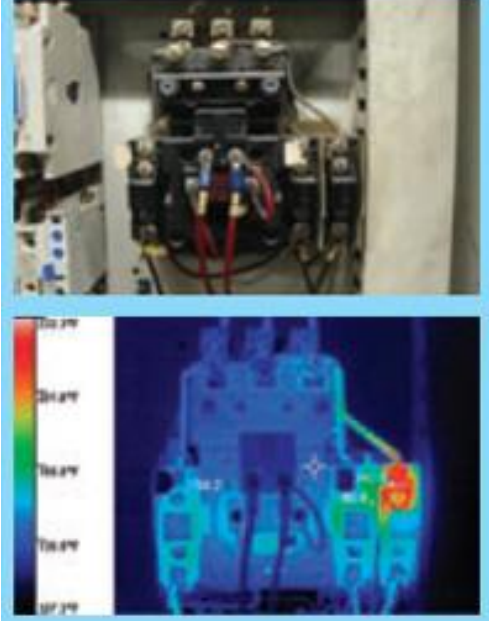

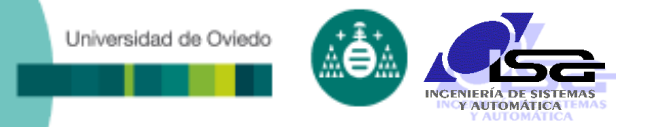

### Video-vigilancia automática de instalaciones

#### Lectura automática de placas de matrícula

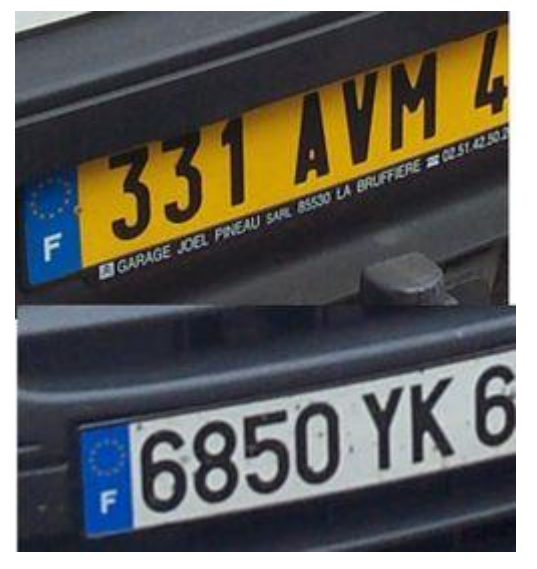

### Detección de intrusos

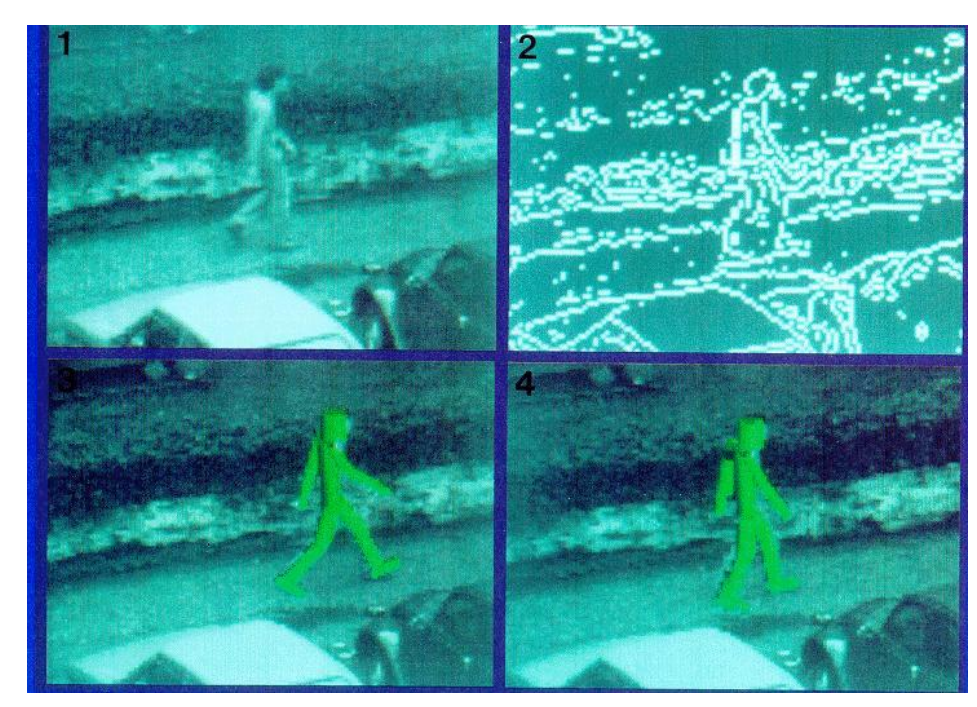

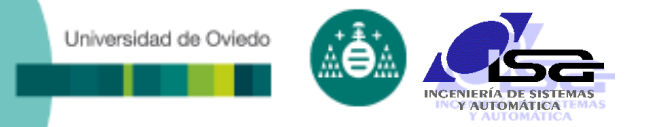

### Sistemas industriales de la V.A.

### Sistemas compactos

- Aplicaciones sencillas
- Fáciles de manejar por personal no experto
- Fáciles de integrar en la automatización del proceso

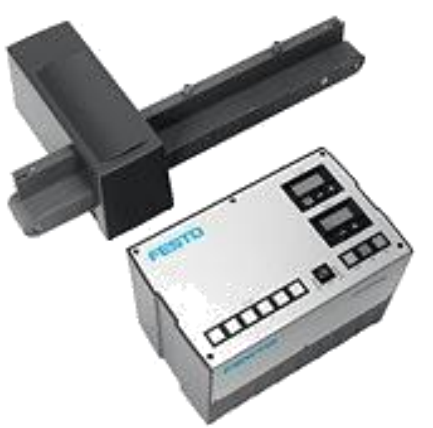

- Sistemas de programación visual
	- Aplicaciones de complejidad baja/media
	- Software específico para aplicaciones particulares
- □ Sistemas de programación por librería
	- Aplicaciones de complejidad media/alta
	- Desarrollo de software a medida

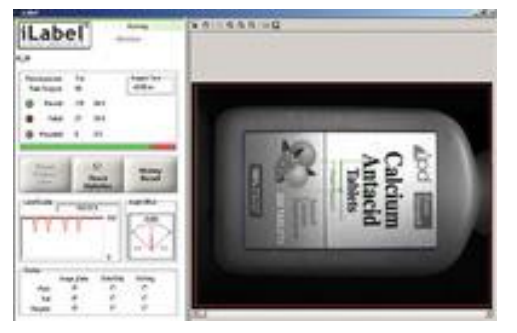

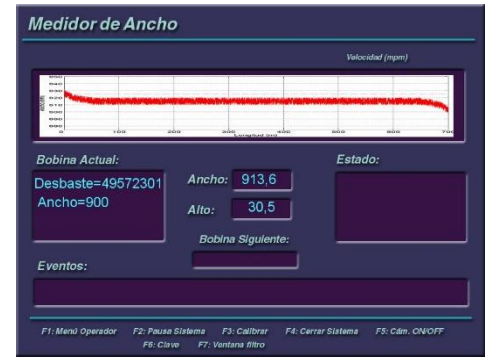

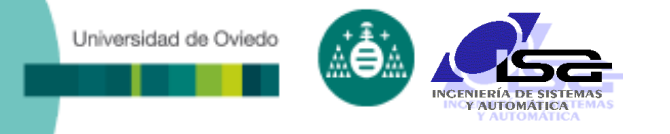

Técnicas de V.A.

- D Técnicas clásicas:
	- Operaciones matemáticas desarrolladas por el conocimiento humano:
		- El método de Otsu permite binarizar imágenes
		- El filtro de Canny permite resaltar bordes
		- El algoritmo de Hough sirve para encontrar rectas en una imagen binarizada
		- Las invariantes de Hu sirven para clasificación de regiones
		- $+$  . . . .
	- Uso masivo de cálculos de **convolución**
	- Ajuste complejo de parámetros ante condiciones cambiantes
- Técnicas de inteligencia artificial:
	- Redes neuronales **convolucionales**
	- Buscan soluciones sin conocimiento previo
	- No generan conocimiento a posteriori
	- Necesitan grandes bancos de datos y enormes centros de procesamiento para entrenamiento (no para ejecución)

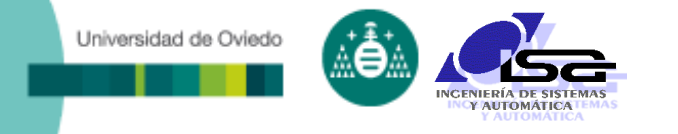

Mercado de la V.A.

### La V.A. continúa en gran crecimiento

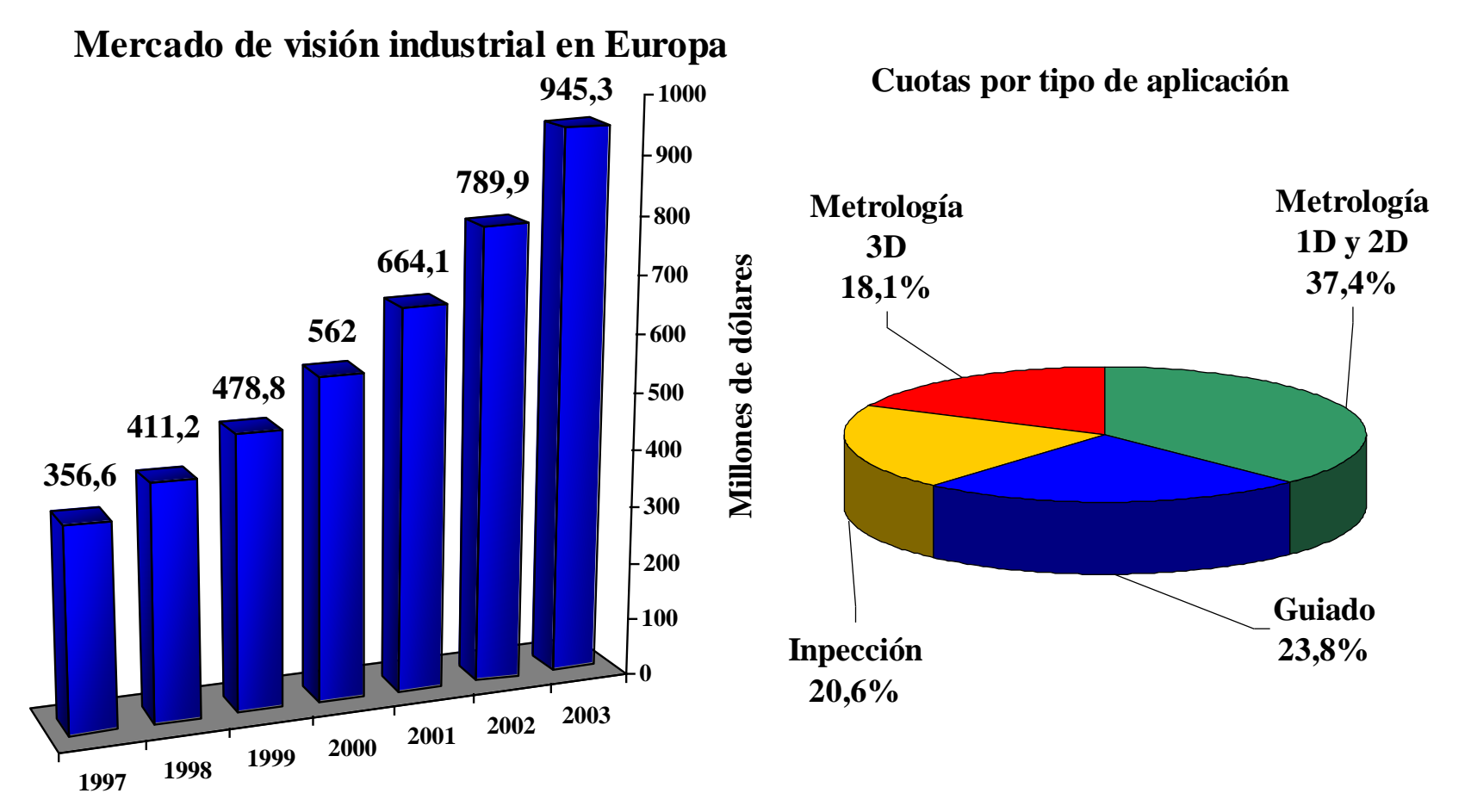

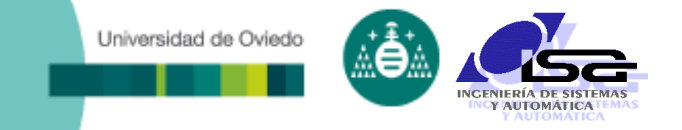

## **Indice**

- [Estructura del curso](#page-2-0)
- □ [Introducción a la Visión Artificial \(V.A.\)](#page-4-0)
- □ [Aplicaciones de V.A. en la industria](#page-13-0)
- **[Conceptos básicos](#page-27-0)**
- [Elementos de un sistema de V.A.](#page-40-0)
- [Algoritmos de V.A.](#page-58-0)
- <span id="page-27-0"></span>[Uso de Matlab para la manipulación de imágenes](#page-66-0)

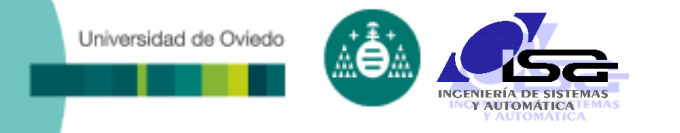

### **Luz**: radiación electromagnética caracterizada por su intensidad y su longitud de onda

#### Espectro de la radiación electromagnética

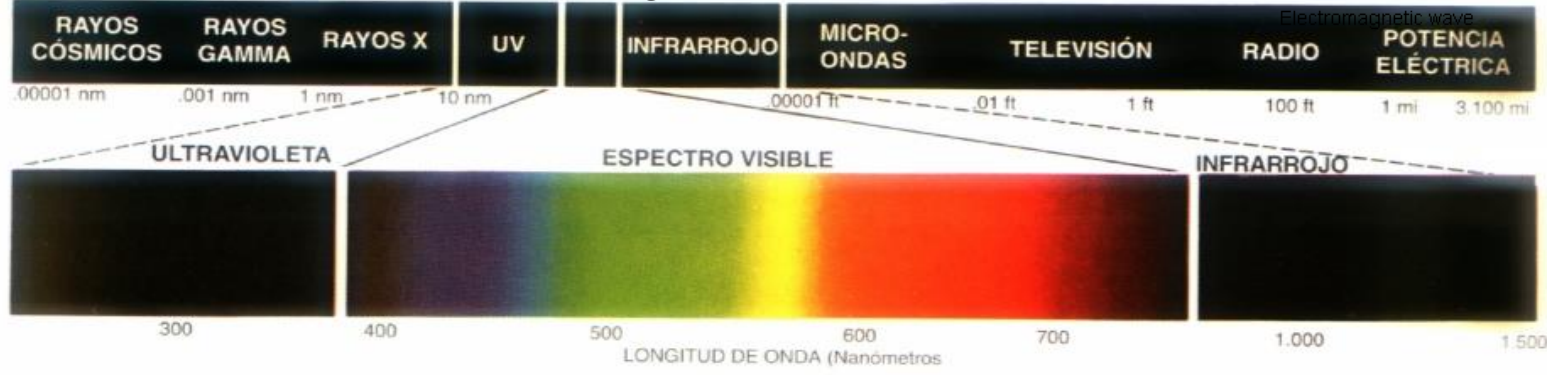

 Los materiales transmiten, reflejan y absorben la luz en diferentes porcentajes según su longitud de onda

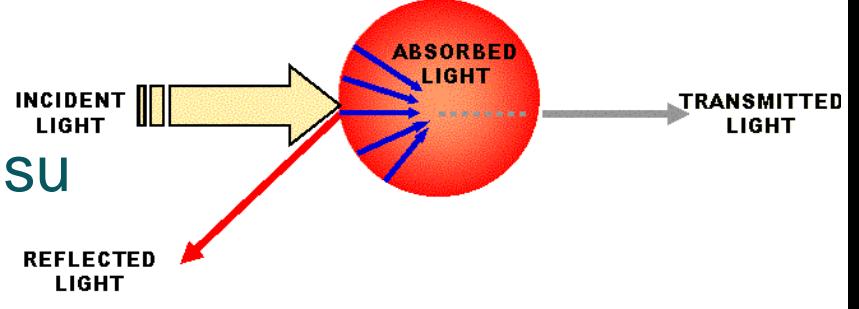

Magnetic component

Electric component

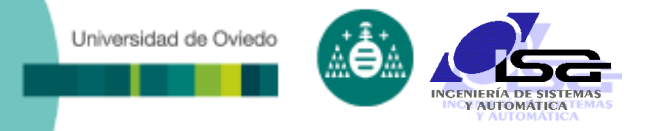

- **Las cámaras** son sensores sensibles a la intensidad de luz en determinadas longitudes de onda.
- Las regiones sensibles de la cámara son pequeños cuadrados situados ordenadamente en una matriz de **pixels** (picture elements)
- □ Imagen de una cámara: matriz de valores (pixels) proporcionales la ELECTRONS intensidad (en las longitudes de onda sensibles) de luz integrada durante un periodo de tiempo.

**LIGHT RAYS** 

**≡О рнотомs** 

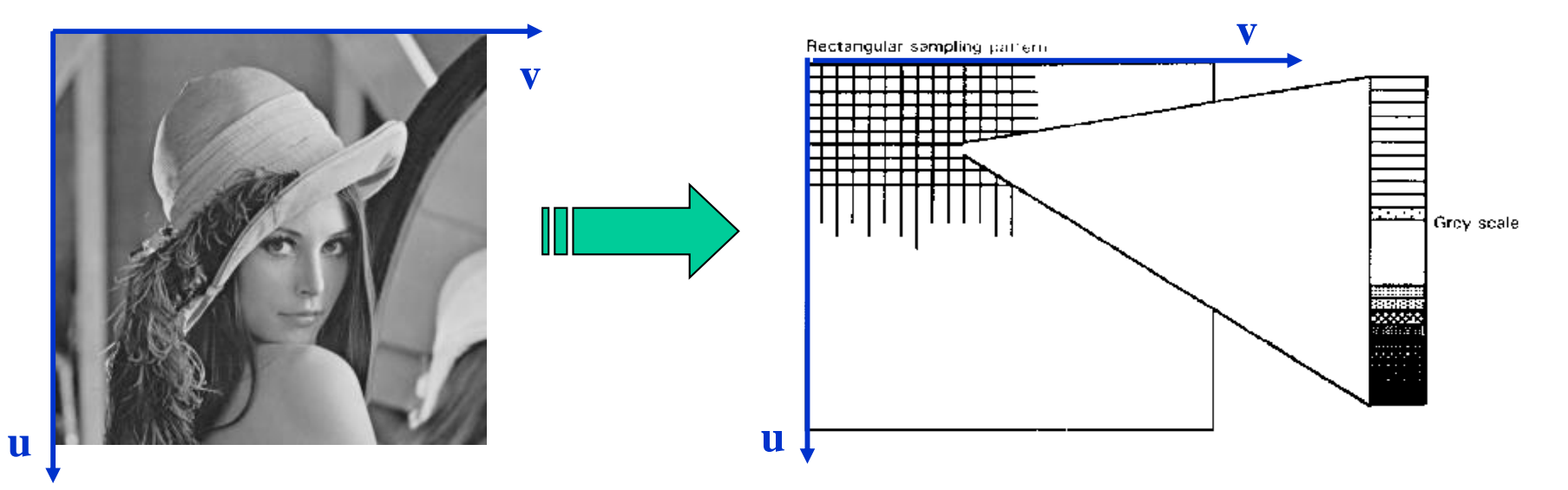

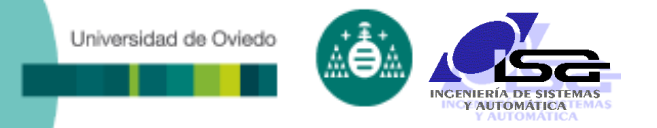

- La intensidad de luz integrada por cada pixel es un valor real positivo.
- El valor de intensidad se digitaliza a un valor entero positivo, que es el que se puede almacenar y manipular.
- $\Box$  N<sup>o</sup> de bits por pixel:
	- 8 bits/pixel  $\rightarrow$  valores de 0 a 255.
	- 10 bits/pixel  $\rightarrow$  valores de 0 a 1023.
	- $\blacksquare$  12 bits/pixel  $\rightarrow$  valores de 0 a 4095.
	- 14 bits/pixel  $\rightarrow$  valores de 0 a 16383.
	- 16 bits/pixel  $\rightarrow$  valores de 0 a 65535.

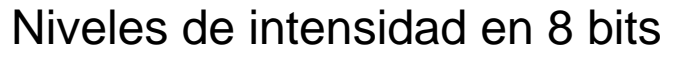

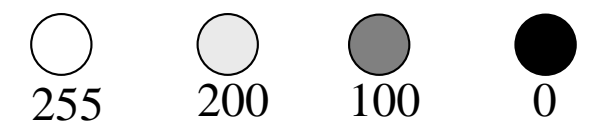

- $\Box$  Mayor n<sup>o</sup> de bits = mejor resolución de tonos pero:
	- Más espacio necesario para almacenamiento.
	- Los bits "extra" pueden contener sólo ruido.
- El nº de bits debe estar relacionado con el SNR de la cámara:
	- Ej. cámara 60 dB  $\rightarrow$  SNR = 10<sup>3</sup>  $\rightarrow$  los valores por debajo de 1/1000 del máximo no se pueden distinguir (es ruido)  $\rightarrow$  usar 10 bits/pixel.

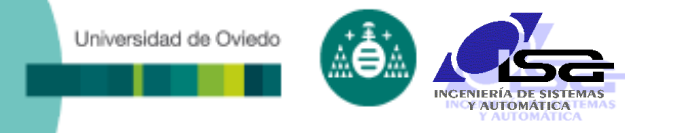

 $\Box$  N<sup>o</sup> de bits por pixel (habitualmente 8  $\Rightarrow$  0...255)

Imagen en escala de gris (monocroma)

Una sola matriz de valores describe la escena

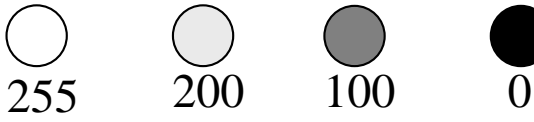

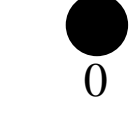

Imagen en color

Tres matrices de valores (RGB / HSV / ...) describen la escena

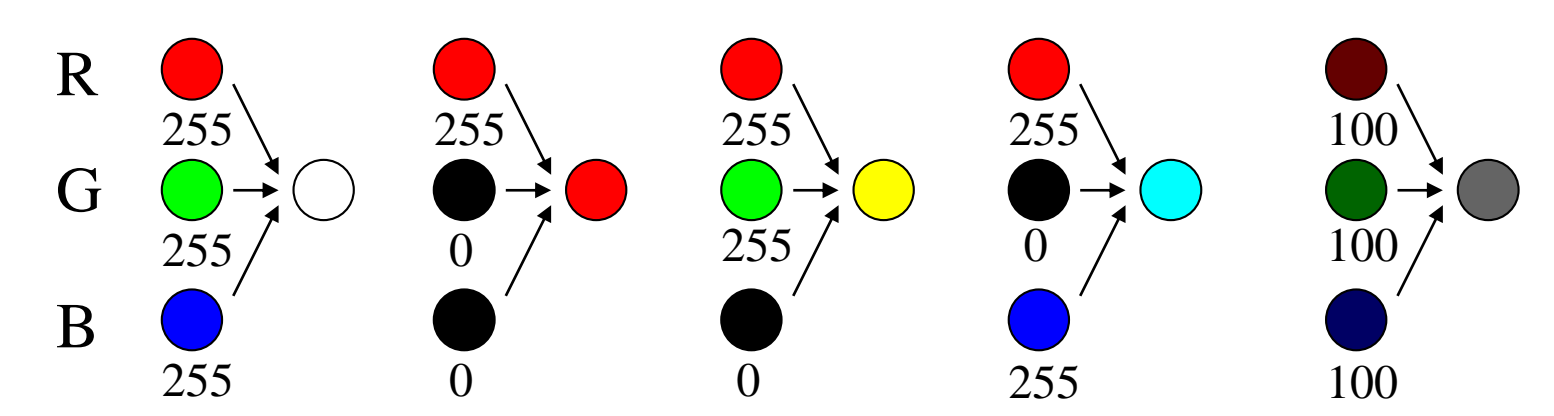

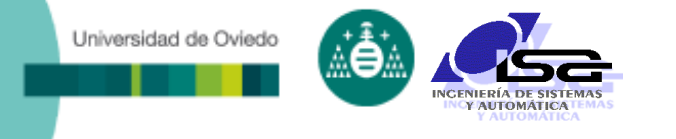

Imágenes en color: espacios de color

- **El color se puede expresar con tripletas en varios** formatos, llamados espacios de color.
- RGB: intensidades de rojo, verde, azul
- **YCbCr: luminancia, crominancias**
- HSV: matiz (hue), saturación, valor

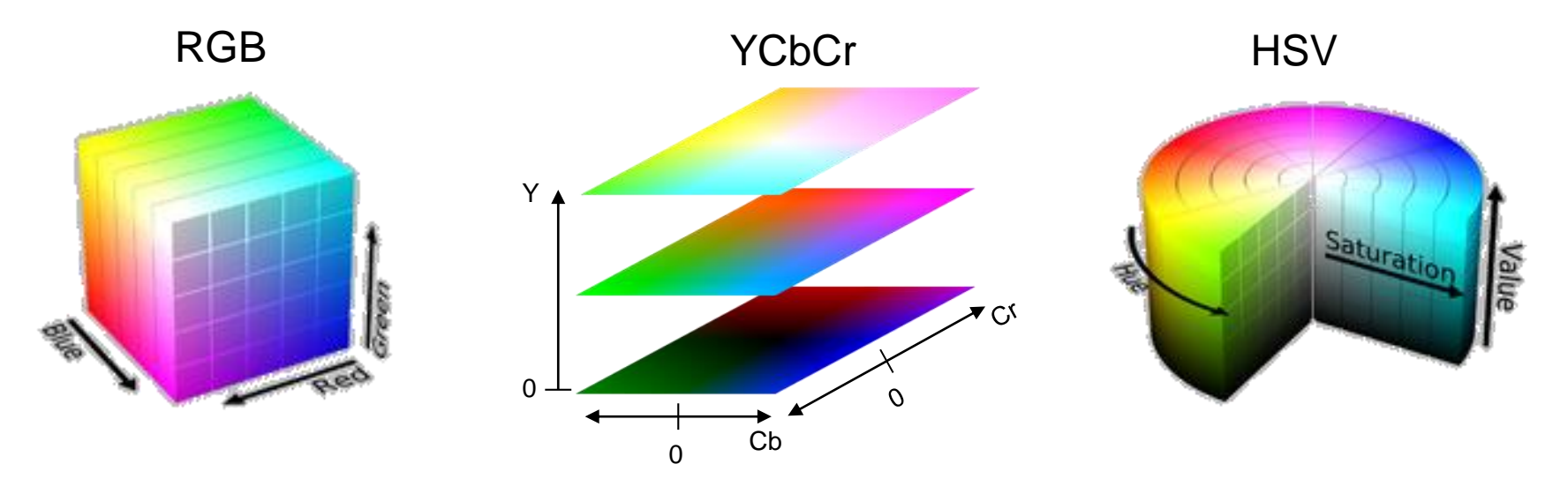

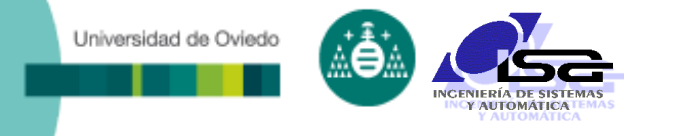

### □ Imágenes de termografía infrarroja:

- Son imágenes monocromas (1 sola matriz de valores).
- La intensidad de cada pixel representa la temperatura del objeto en ese punto.
- Se visualizan como imágenes en color gracias a un "colormap".
- i Ojo !! No son imágenes en color aunque se visualicen como tal.

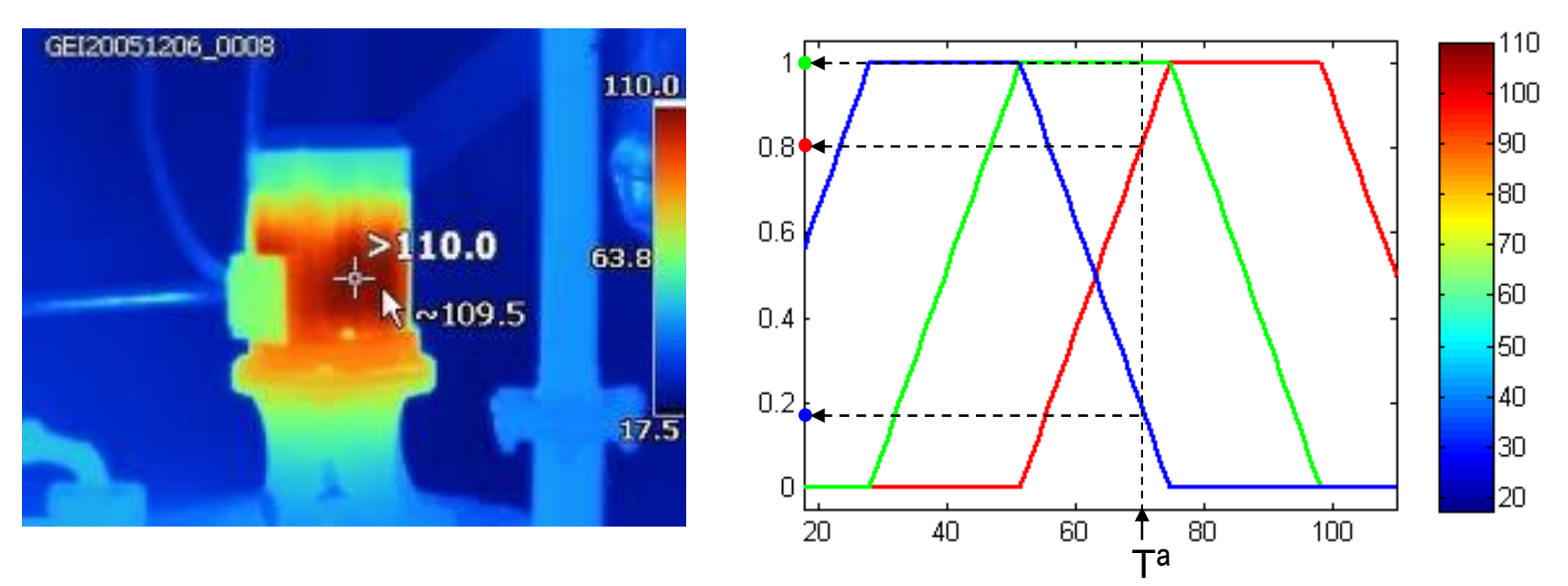

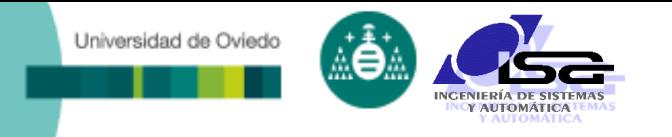

### □ Imágenes de distancias (3D):

- Son imágenes monocromas (1 sola matriz de valores).
- La intensidad de cada pixel representa la distancia del objeto en ese punto.
- Se visualizan como imágenes en color gracias a un "colormap".
- i Ojo !! No son imágenes en color aunque se visualicen como tal.

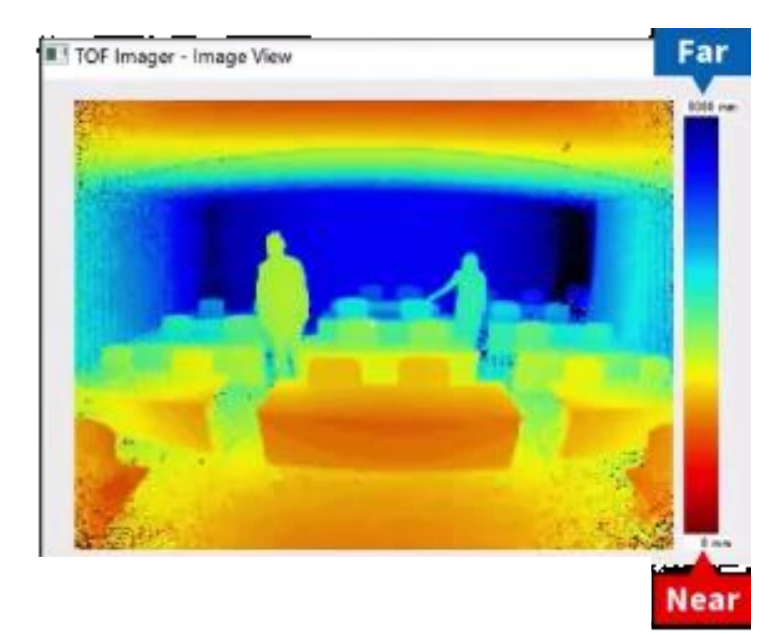

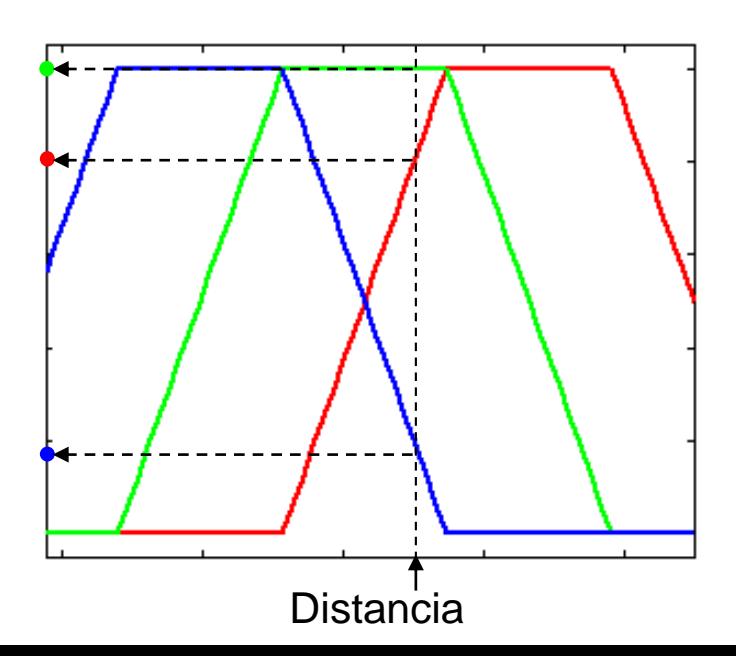

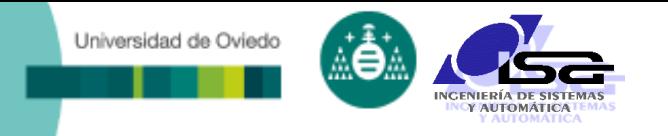

### D Procesamiento de imagen:

- Manipulación de la(s) matriz(es) de datos con operaciones numéricas.
- Ej: buscar el borde de un objeto
	- $\cdot$  result[fila][col] = 1 si original[fila][col] < 80, 0 si no.

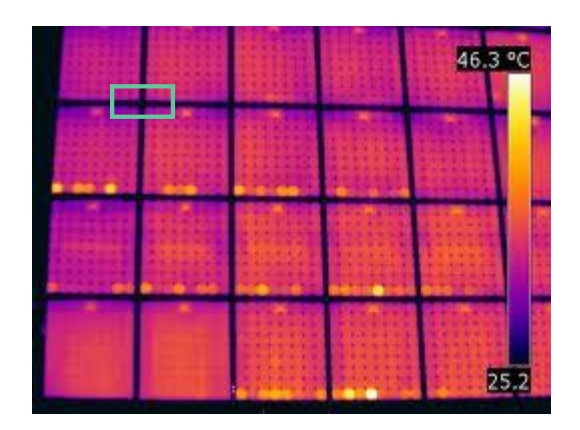
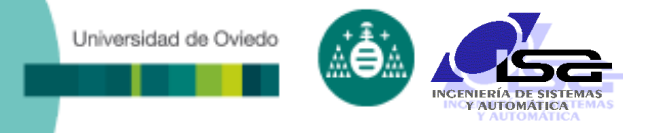

#### D Procesamiento de imagen:

- Manipulación de la(s) matriz(es) de datos con operaciones numéricas.
- **E**j: buscar el borde de un objeto
	- $\cdot$  result[fila][col] = 1 si original[fila][col] < 50, 0 si no.

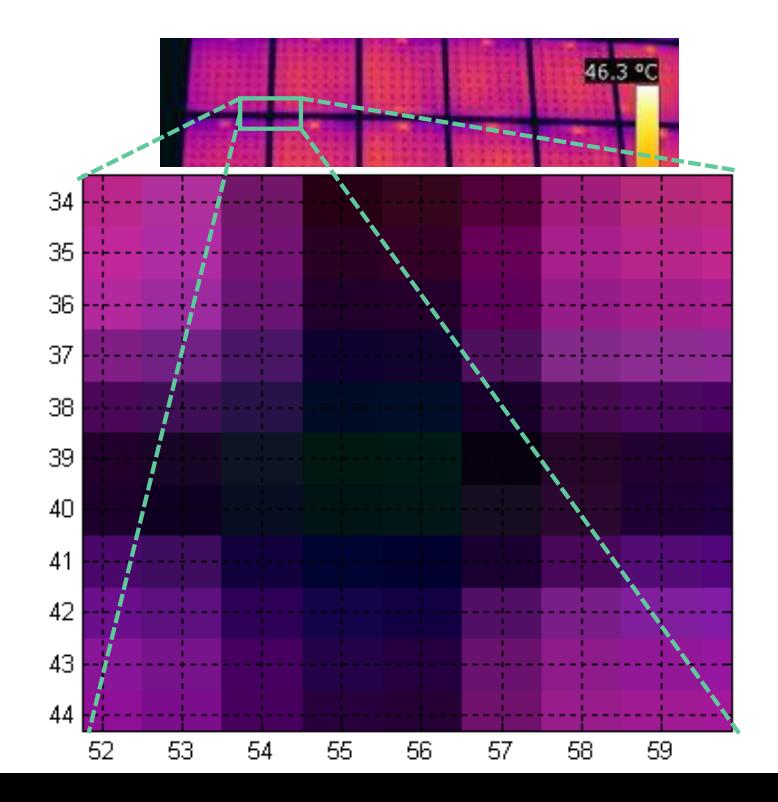

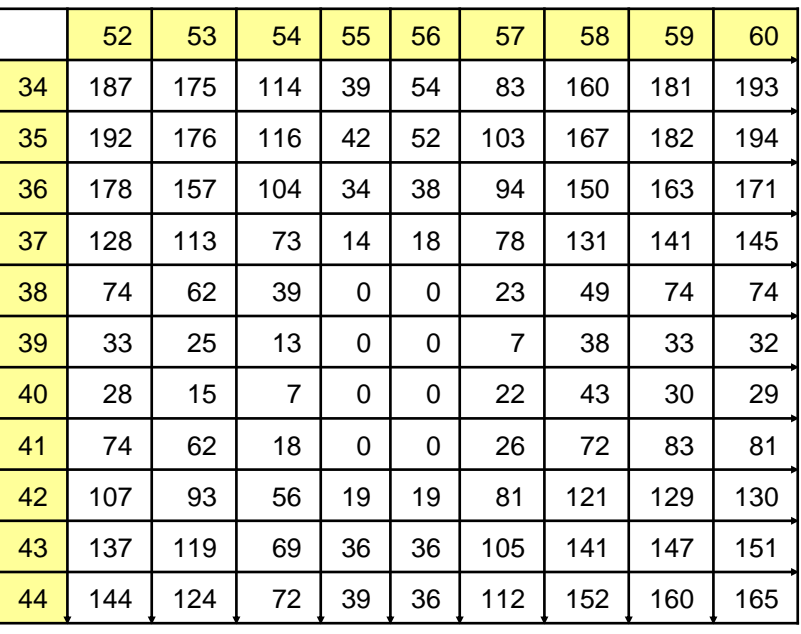

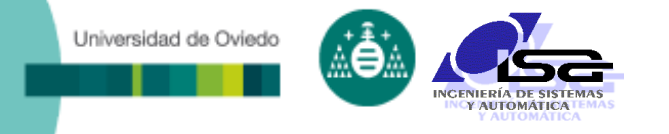

#### D Procesamiento de imagen:

- Manipulación de la(s) matriz(es) de datos con operaciones numéricas.
- **E**j: buscar el borde de un objeto
	- $\cdot$  result[fila][col] = 1 si original[fila][col] < 80, 0 si no.

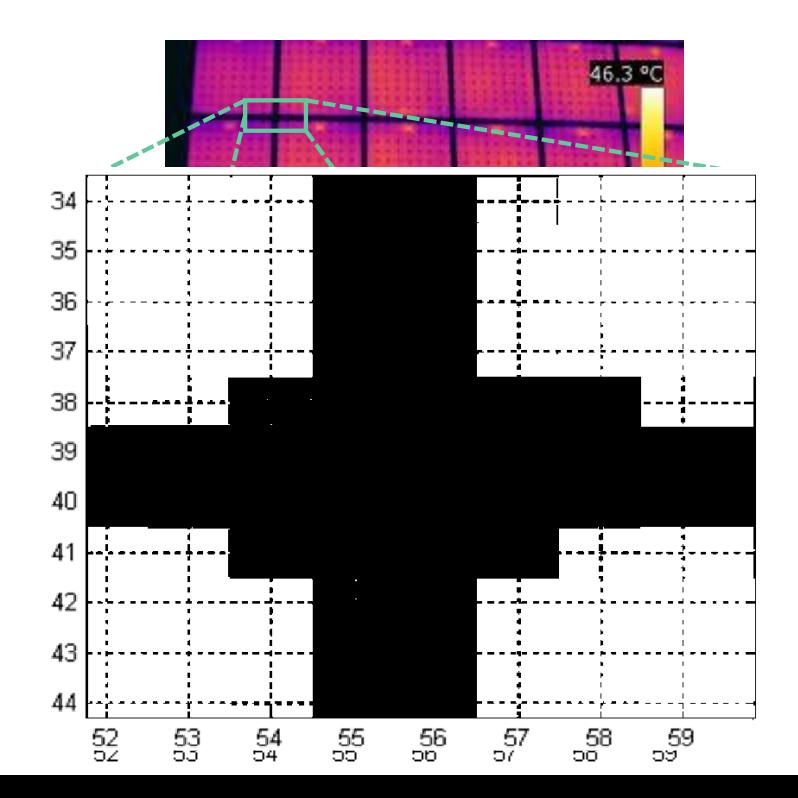

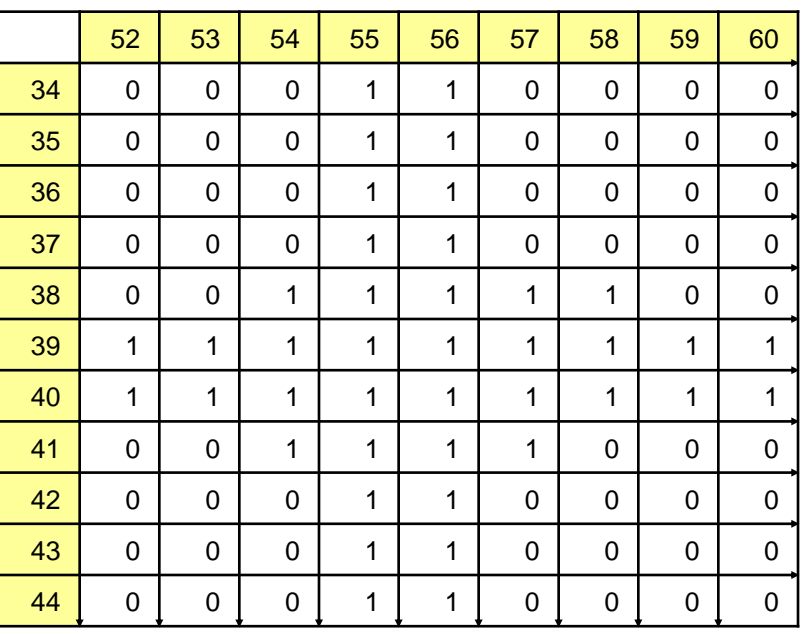

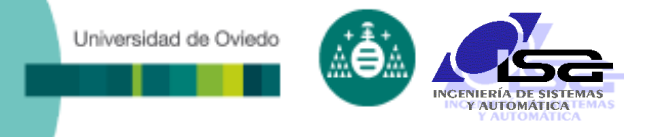

- Almacenamiento de imágenes:
	- El espacio en bytes ocupado por una imagen es muy elevado:
		- $\star$  N<sup>o</sup> filas x n<sup>o</sup> columnas x n<sup>o</sup> planos color x (n<sup>o</sup> bits/8)
		- $\div$  Ej: espacio para imagen 1024x768 RGB 8 bit = 2.25 Mb
	- Para reducir el espacio necesario, al guardar en disco se comprime:
		- Se aprovecha que la información es muy repetitiva.
		- Varios tipos de archivo en función de compresión y formato de almacenamiento (jpg, gif, png, …).
		- La compresión puede ser con pérdida (lossy) o sin pérdida (lossless).
		- $\div$  Ej: espacio para 1024x768 RGB 8 bit JPG = 194 Kb

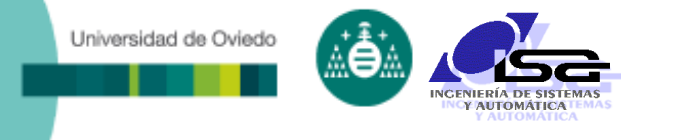

Formatos de archivo de imagen más usados:

- JPEG: imágenes en color, típicamente 24 bits/pixel, compresión con pérdida.
- GIF: imágenes en color, máximo 256 colores distintos, compresión sin pérdida.
- **PNG:** formato múltiple que puede albergar otros. Sirve para color y escala de gris.
- TIFF: con o sin pérdida, imágenes en color o escala de gris (8 ó 16 bit).
- BMP: bitmap de Windows, con o sin compresión.

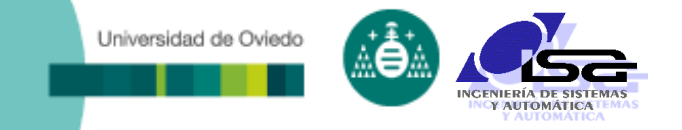

# **Indice**

- [Estructura del curso](#page-2-0)
- □ [Introducción a la Visión Artificial \(V.A.\)](#page-4-0)
- [Aplicaciones de V.A. en la industria](#page-13-0)
- □ [Conceptos básicos](#page-27-0)
- **[Elementos de un sistema de V.A.](#page-40-0)**
- [Algoritmos de V.A.](#page-58-0)

<span id="page-40-0"></span>[Uso de Matlab para la manipulación de imágenes](#page-66-0)

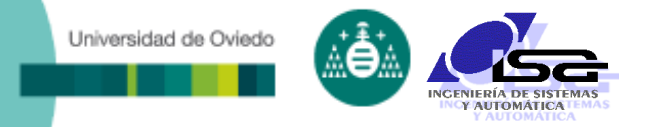

# Introducción a la Visión Artificial

#### Elementos en un sistema de Visión Artificial

- Escena a observar
- **Illuminación**
- Optica(s)
- Cámara(s)
- Hardware de captación de imagen
- **Hardware de procesamiento de imagen**
- Librerías de adquisición y procesamiento de imagen
- Programa de aplicación
- Actuación sobre el proceso

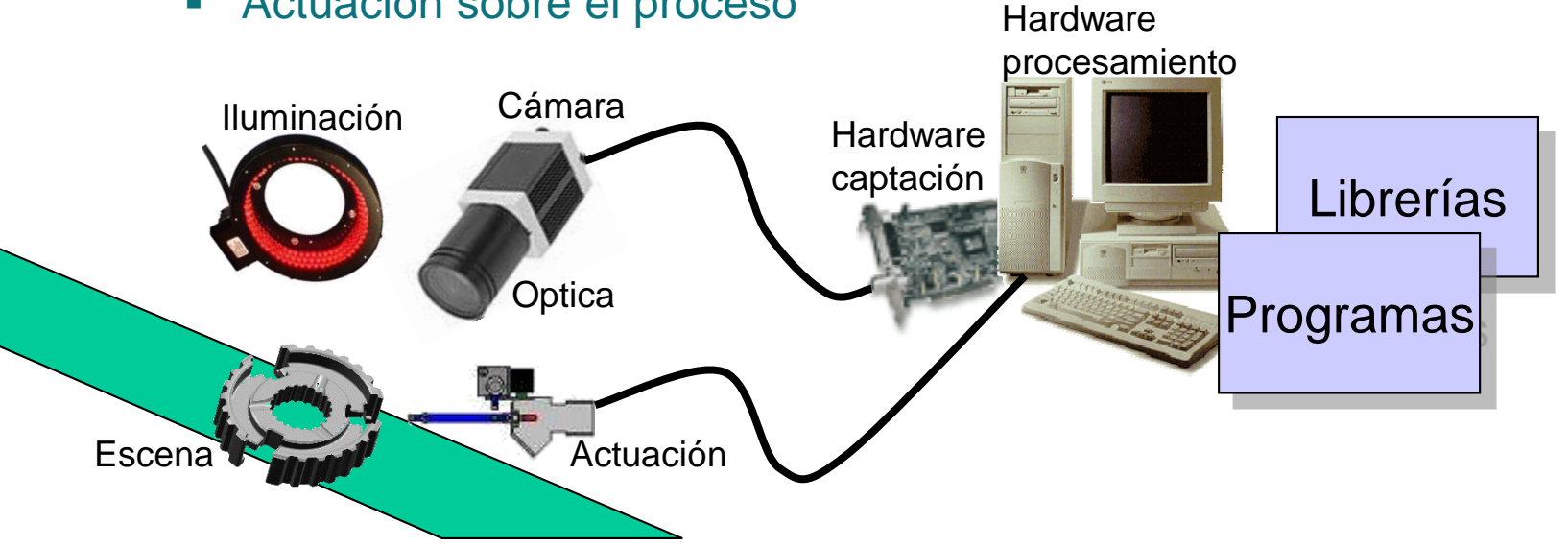

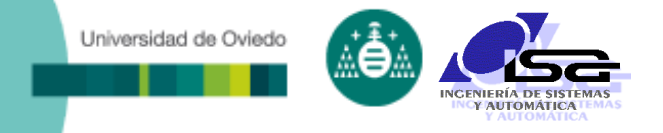

### Iluminación

- Permite obtener imágenes adecuadas, resaltando las características deseadas de la escena
- Tecnologías de iluminación:
	- Halógena
	- LED
	- Láser
	- Luz ambiente
	- …
- Formatos de iluminación:
	- Difusa
	- Puntual
	- **Lineal**
	- $\blacksquare$  En anillo
	- **Estructurada**
	- Retroiluminación
	- …
- □ Otras características:
	- Color de la luz (longitud(es) de onda)
	- Polarización
	- Colimación
	- **Coherencia**
	- Orientación (dark/britghfield)
	- …

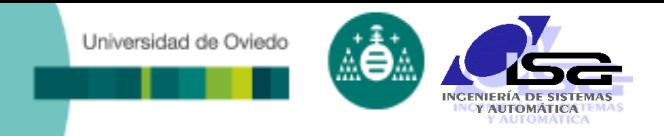

### Iluminación

### Algunos ejemplos de iluminación

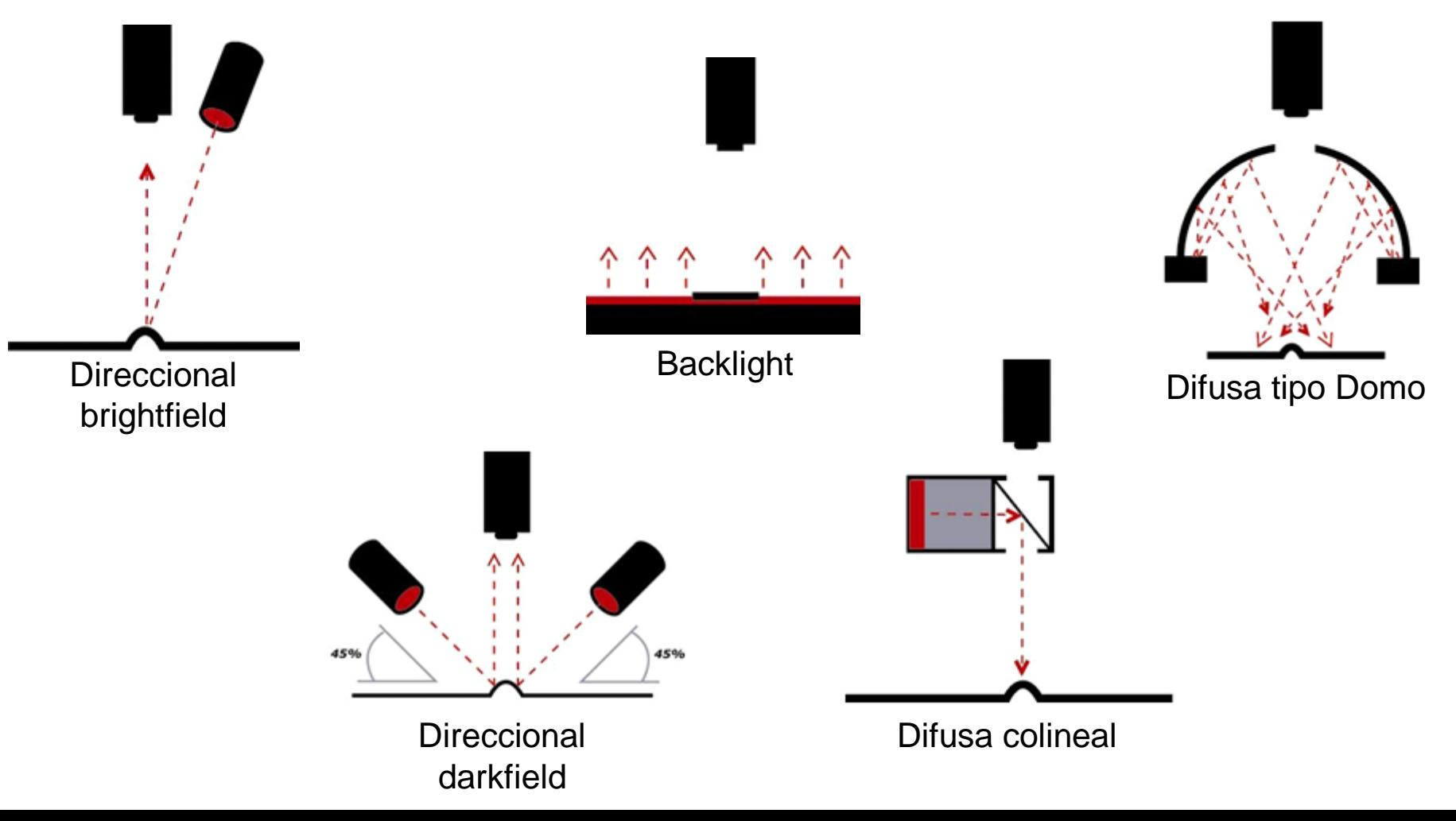

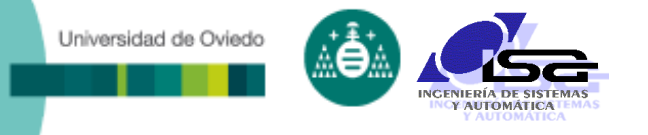

# Ejemplos de iluminación

### Se debe elegir la iluminación adecuada a cada caso

Visualización de las zonas de stress del asa de una bolsa de botes al utilizar iluminación backlight polarizada (derecha)

Iluminación estructurada para destacar defectos de forma

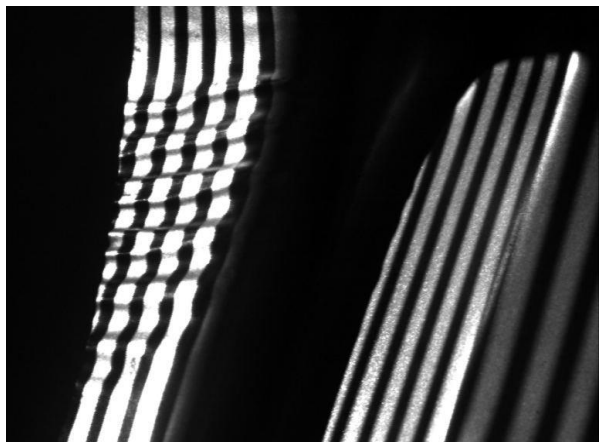

Mejora en la imagen de un código 2D usando iluminación darkfield (derecha)

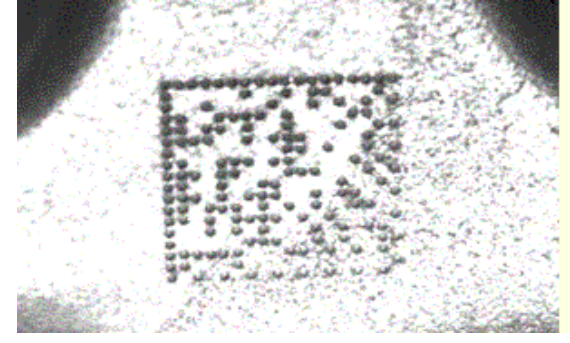

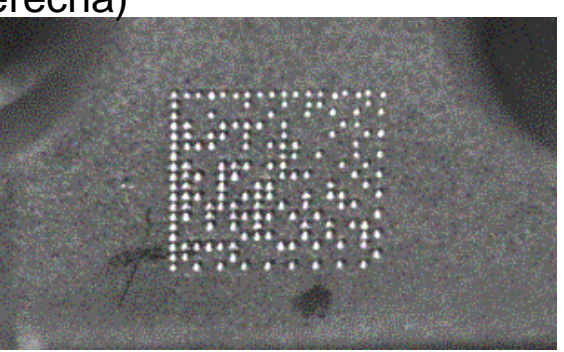

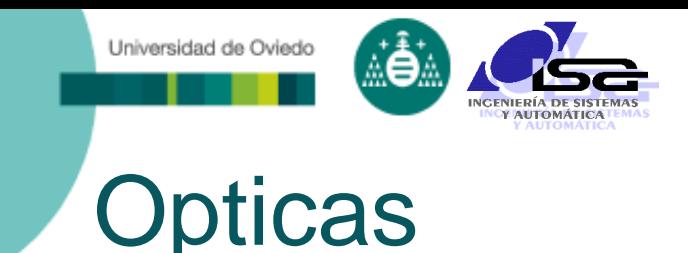

- **Lentes**: permiten el enfoque de múltiples rayos en un solo punto, para disponer de mayor cantidad de energía sobre el sensor
- Su parámetro principal es la distancia focal (f)
- $\Box$  Tambien importante la luminosidad:  $n_f=f/2R$

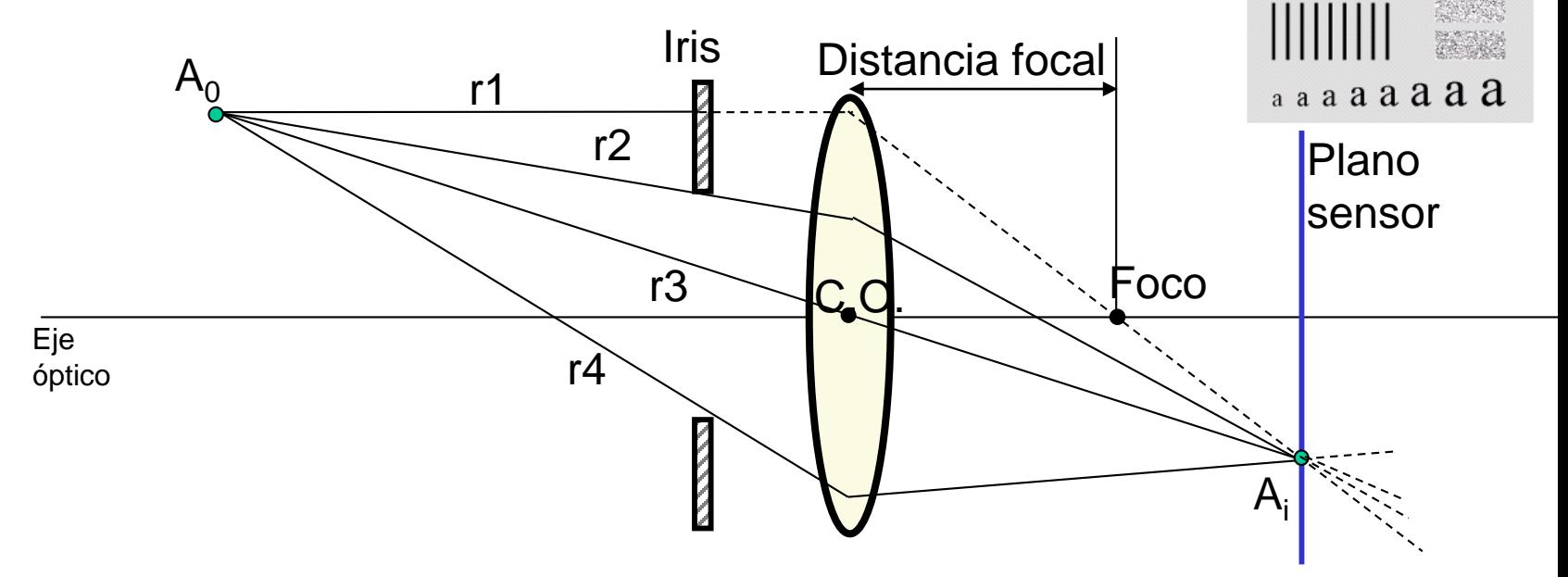

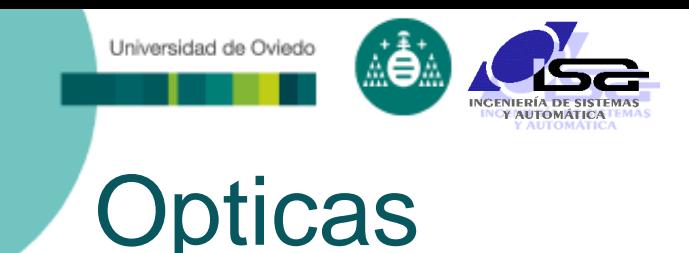

- **Lentes**: permiten el enfoque de múltiples rayos en un solo punto, para disponer de mayor cantidad de energía sobre el sensor
- □ Su parámetro principal es la distancia focal (f)  $\Box$  Tambien importante la luminosidad:  $n_f=f/2R$

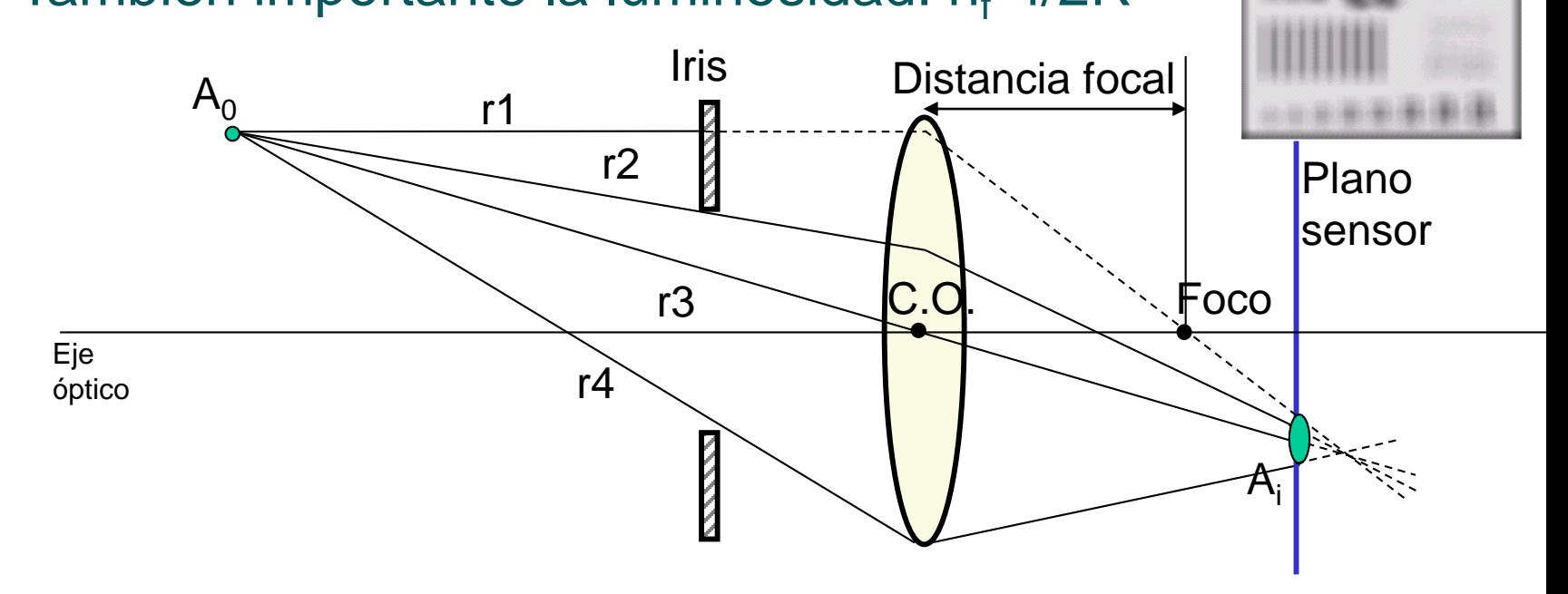

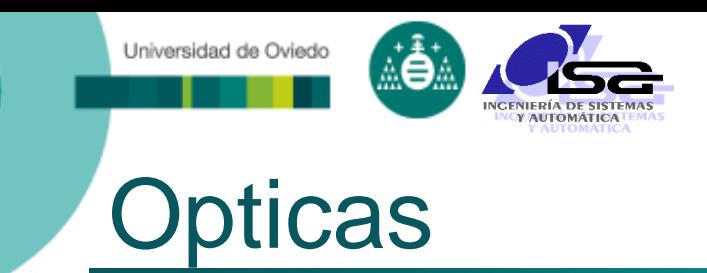

#### □ Cálculo de lentes según el campo de visión

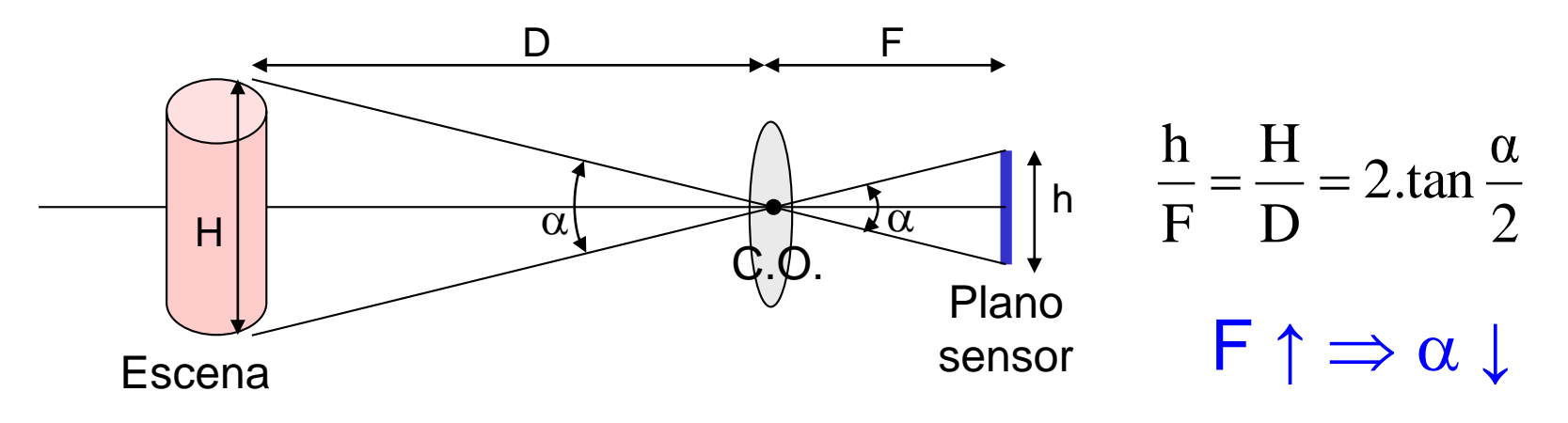

#### Parámetros importantes de las lentes

- **Distancia focal**
- **Example 21 Luminosidad (F number)**
- **Iris (manual/auto)**
- Enfoque (manual/auto)
- Zoom (focal fija/zoom manual/motorizado)
- Respuesta espectral
- Montura (C, CS, Nikon)
- Resolución
- **Distorsiones**

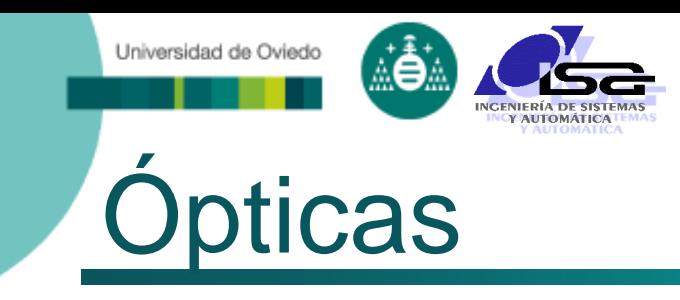

#### Angulo visual y perspectiva

- Cámara a distancia constante.
- **Opticas de diferentes focales**
- Cambia el tamaño de los objetos en la imagen y la región visualizada

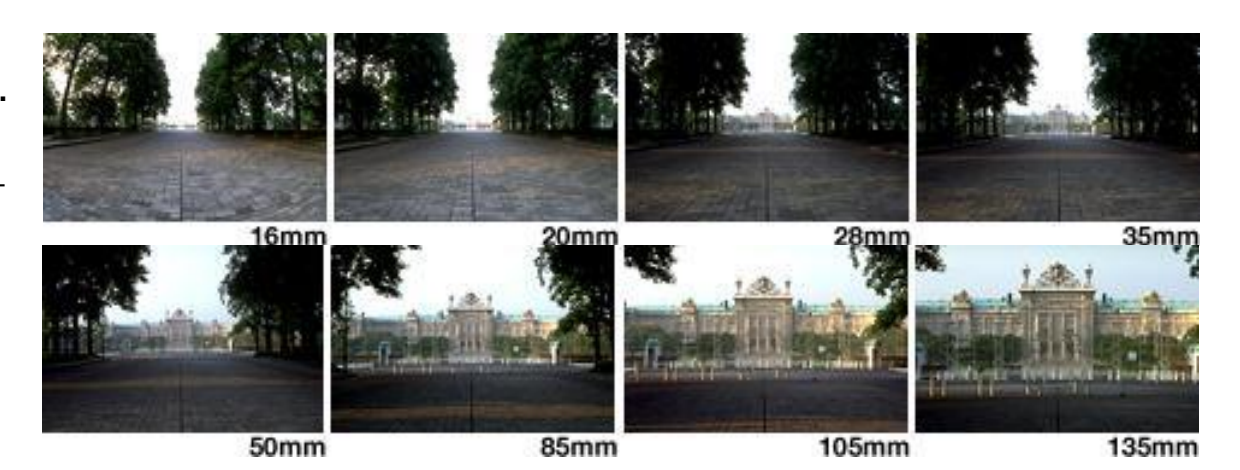

- **Imagen de objeto a tamaño** constante.
- **Opticas de diferentes focales**
- Es necesario variar la posición de la cámara.
- Cambia la perspectiva del resto de la imagen

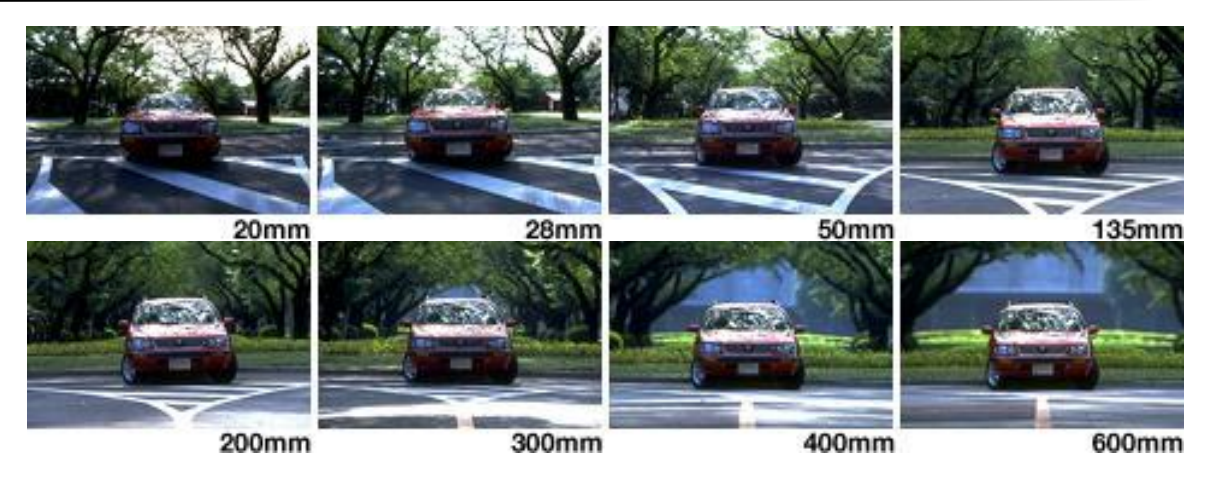

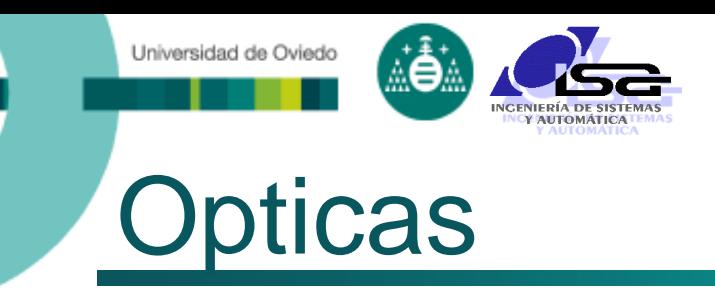

#### Profundidad de campo:

 Variación máxima de la distancia para que un punto en la escena quede enfocado en 1 pixel en la imagen.

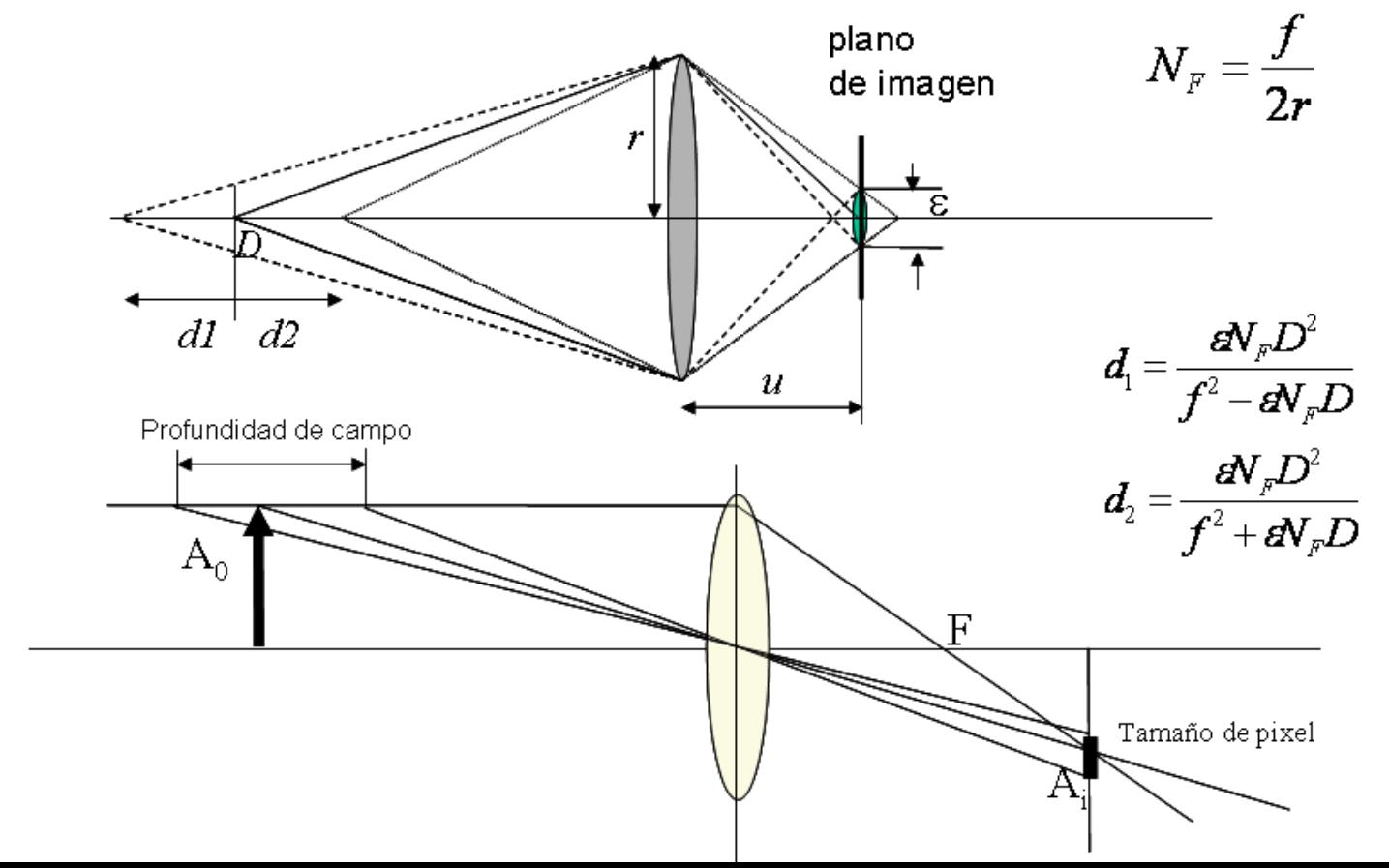

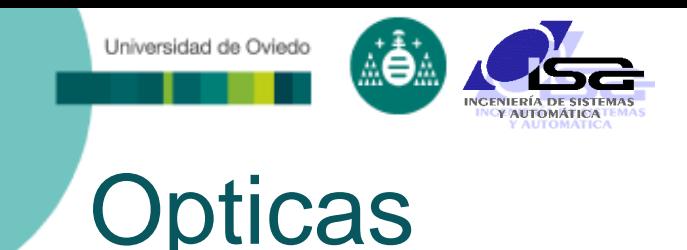

#### o Otros elementos ópticos a considerar

- **Lentes telecéntricas**
- **Filtros interferenciales y dicroicos**
- Difusores
- Espejos (1<sup>st</sup> surface)
- **Polarizadores y despolarizadores**
- **Lentes cilíndricas**
- **Beam-splitters**

…

- Prismas anamórficos
- **EXEC** Cristales birrefringentes
- **-** Recubrimientos antirreflejo

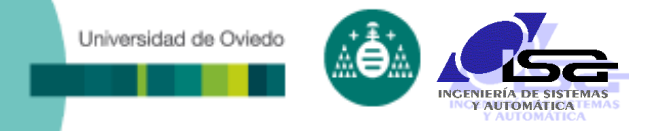

### **Cámaras**

- □ Tecnologías de sensor
	- **CCD**
	- **CMOS**
	- otras (InGaAs,...)
- Respuesta espectral
	- **Monocroma o escala de gris (visible)**
	- Color (visible)
	- Otras (infrarroja, ultravioleta, …)
- Número de pixels
	- Matriciales (640x480, 768x576, 1280x1024,…)
	- Lineales (1024x1, 2048x1, …)
- Número de bits
	- $\blacksquare$  8, 10, 12, ...
- Transmisión de datos
	- Analógica (formato europeo PAL / CCIR, formato americano NTSC / RS-170, …)
	- Digital (CameraLink, GigaEthernet, Firewire, USB, SPI, …)

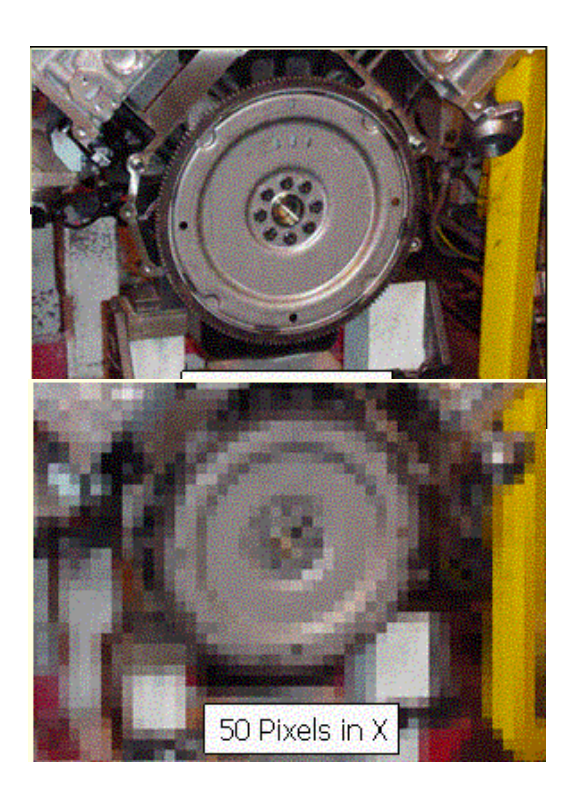

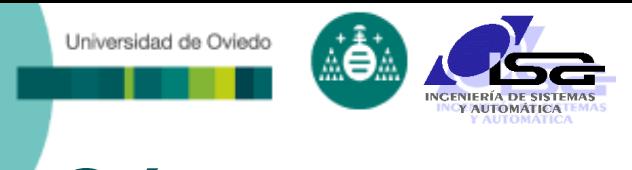

### Cámaras

### **Cantidad de luz integrada en cada pixel**:

- Luminosidad del punto real
- Nº focal de la lente (#F): más luz cuanto más pequeño
- Apertura del iris (suele estar indicado en unidades #F)
- **Tiempo de exposición** (ojo motion blur rolling shutter)

### **Modos de integración:**

- Global shutter: todos los pixels a la vez
- Rolling shutter: todos los pixels de una fila a la vez, filas sucesivas secuencialmente
- Rolling shutter with global reset:

todas las filas comienzan a la vez, las filas terminan secuencialmente

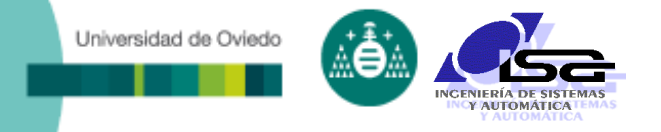

### **Cámaras**

#### Parámetros importantes

- Tipo de sensor (CCD/CMOS...)
- Color/B&W
- Digital (formato) / analógica (formato)
- **-** Rango dinámico en bits (equivalente a S/N)
- Relacion Señal/Ruido (S/N en dB, 48 a 100)
- Resolución en pixels y tamaño de pixel  $(\mu m)$
- **Tamaño de sensor (1/4", 1/3", 1/2", 1", ...)**
- **Tiempo de integración (shutter speed)**
- Tipo de adquisición (entrelazada/progresiva)
- Velocidad de adquisición (f.p.s.)
- Mínima iluminación (lux)
- Curva de respuesta espectral (quantum efficiency)
- Respuesta no lineal (valor  $\gamma$ )
- Tipo de shutter (mecánico/electrónico, sólo para CMOS: rolling or global)
- Posibilidad de adquisición bajo Trigger
- Posibilidad de programación de parámetros
- **Example 2** Longitud admisible de cable

Ej:

 $60dB = 20.log_{10} 1000$ 

Distingue valores 0...999 Equivalente aprox. a 10 bits 0..1023

…

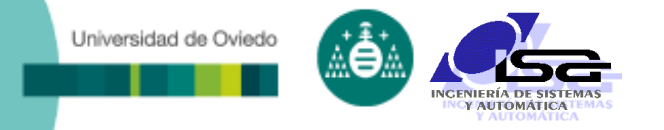

# Tarjetas de adquisición de imagen

- Convierten la señal transmitida por la cámara en una matriz (buffer) en memoria del equipo de procesamiento
- Han de seleccionarse de acuerdo con la tecnología de transmisión de la cámara

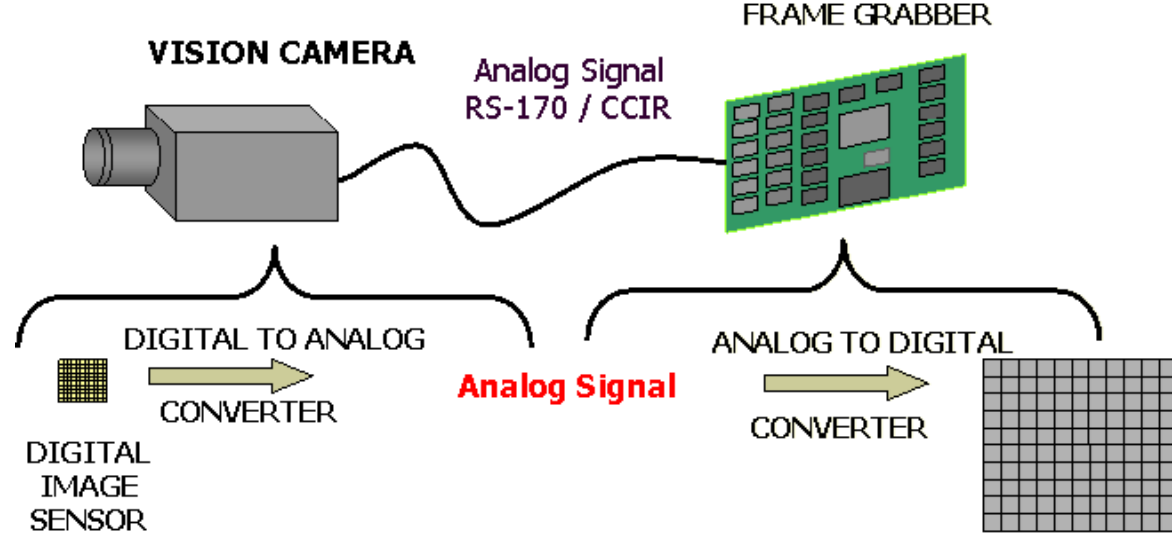

IMAGE BUFFER

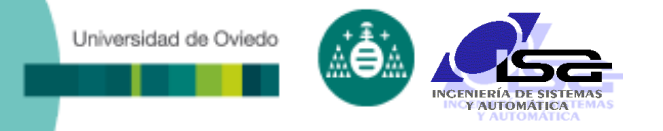

# Tarjetas de adquisición de imagen

Características fundamentales:

- **Interfaz con la cámara**
- Interfaz con el computador (PCI/PCIexpress,...)
- Velocidad máxima de adquisición
- Memoria interna
- **Procesamiento interno (LUT, operaciones** aritméticas, …)
- Generación de sincronismo
- E/S digital

…

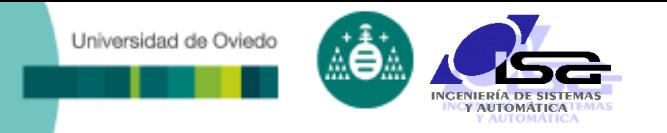

### Hardware y software de procesamiento

### Hardware:

- Smartcameras: hardware integrado en la cámara (DSP, PowerPC,…)
- **Equipos compactos de visión**

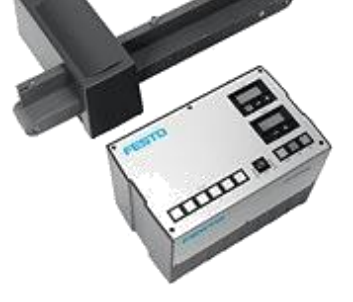

- **Plataforma PC** 
	- Con/sin tarjeta auxiliar de procesamiento
	- PCs industriales y embebidos

#### Software:

- **Programación visual (bloques y parámetros)**
- **Programación en lenguaje de alto nivel (C/C++)**

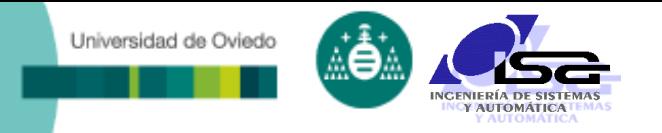

### Hardware y software de procesamiento

### Hardware:

- **Micro-cameras: parallel DO + SPI/SIO control**
- Micro-controladores (ESP32, etc.)
- Software:
	- **Adquisición**
	- Librerías AI

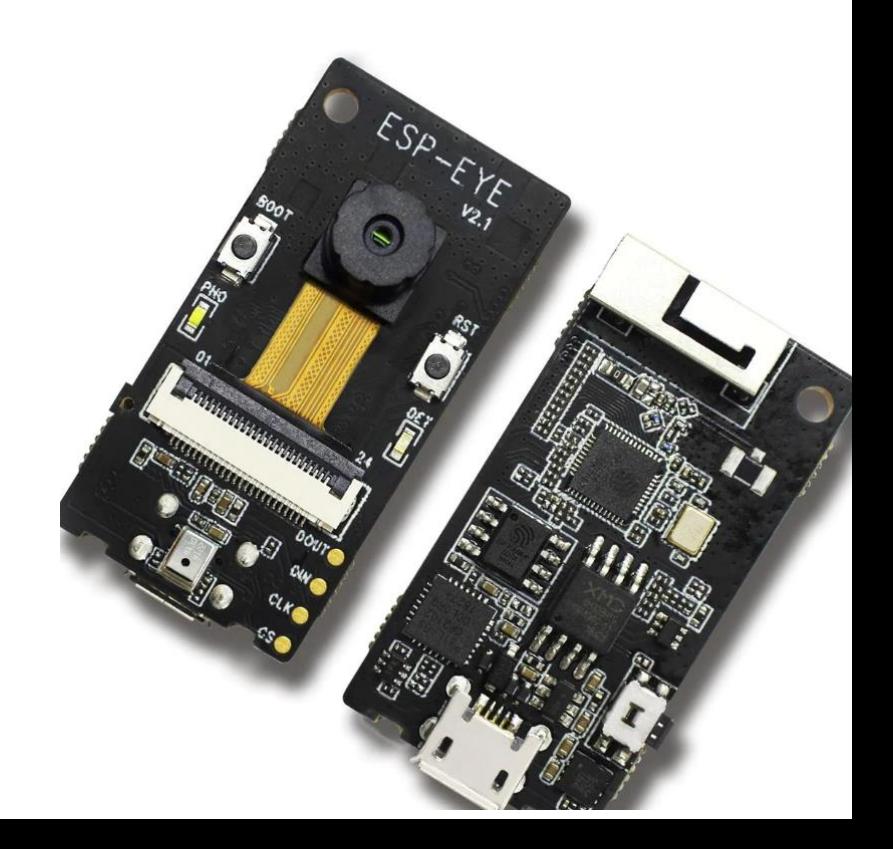

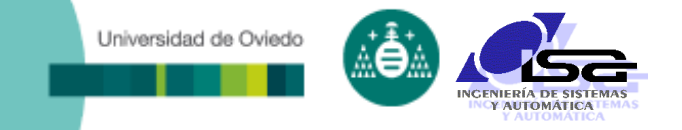

# **Indice**

- [Estructura del curso](#page-2-0)
- □ [Introducción a la Visión Artificial \(V.A.\)](#page-4-0)
- [Aplicaciones de V.A. en la industria](#page-13-0)
- □ [Conceptos básicos](#page-27-0)
- [Elementos de un sistema de V.A.](#page-40-0)
- **[Algoritmos de V.A.](#page-58-0)**
- <span id="page-58-0"></span>[Uso de Matlab para la manipulación de imágenes](#page-66-0)

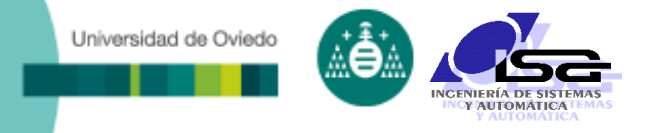

Algoritmos de V.A.

#### Pasos en el procesamiento de imagen:

- **Preprocesamiento** 
	- Operaciones de mejora de la imagen
- Segmentación
	- División de la imagen en objetos de interés
- **Descripción** 
	- Obtención de características
- **Reconocimiento** 
	- ◆ Identificación de objetos
- **Interpretación** 
	- Asociación de significado a un conjunto de objetos
- Decisión
	- Realización de acciones en función de la interpretación

# Etapa de preprocesamiento

- Operaciones aritméticas que mejoran la imagen o destacan elementos en la misma
	- Reducción de ruidos: filtrado

Universidad de Oviedo

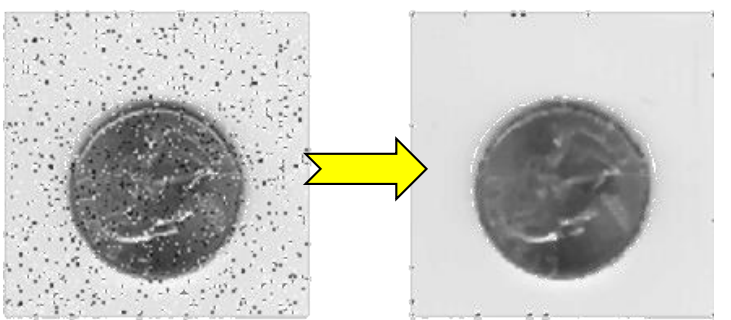

 Mejora de contraste: ecualización de histograma

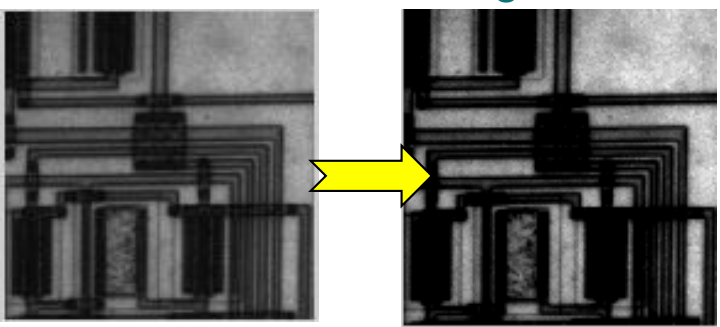

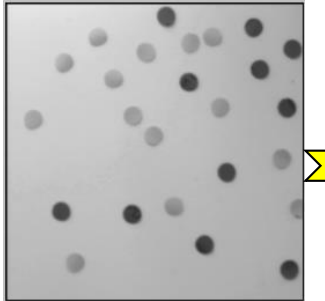

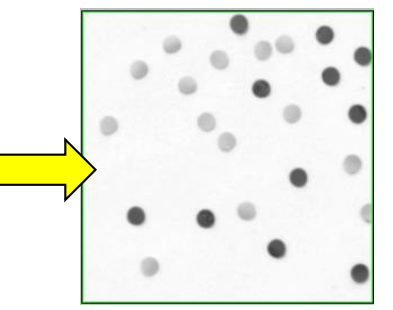

Eliminación de fondo: **Eliminación de fondo: Resaltado de bordes:** 

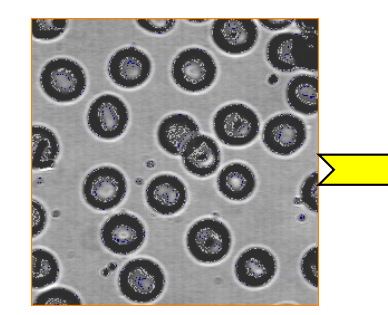

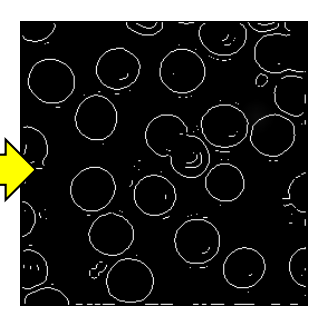

# Etapa de preprocesamiento

### Otros algoritmos de preprocesamiento:

- Promediado de imágenes (filtrado)
- Resta de imágenes (detección de movimiento)
- Búsqueda de máximos (iluminación estructurada)
- **Transformaciones espaciales por interpolación** (giro, traslación, zoom, cambio de pto. de vista)
- Reducción de brillos
- Resaltado de color

…

Universidad de Oviedo

- Resaltado de rectas (transformada de Hough)
- Transformaciones en frecuencia (T. de Fourier)

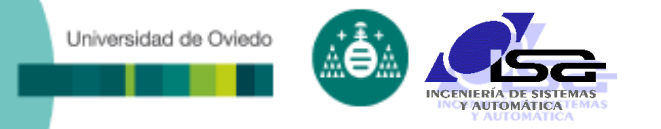

# Segmentación de imágenes

- □ Operaciones aritméticas y lógicas que permiten discriminar regiones (BLOBS)
- 

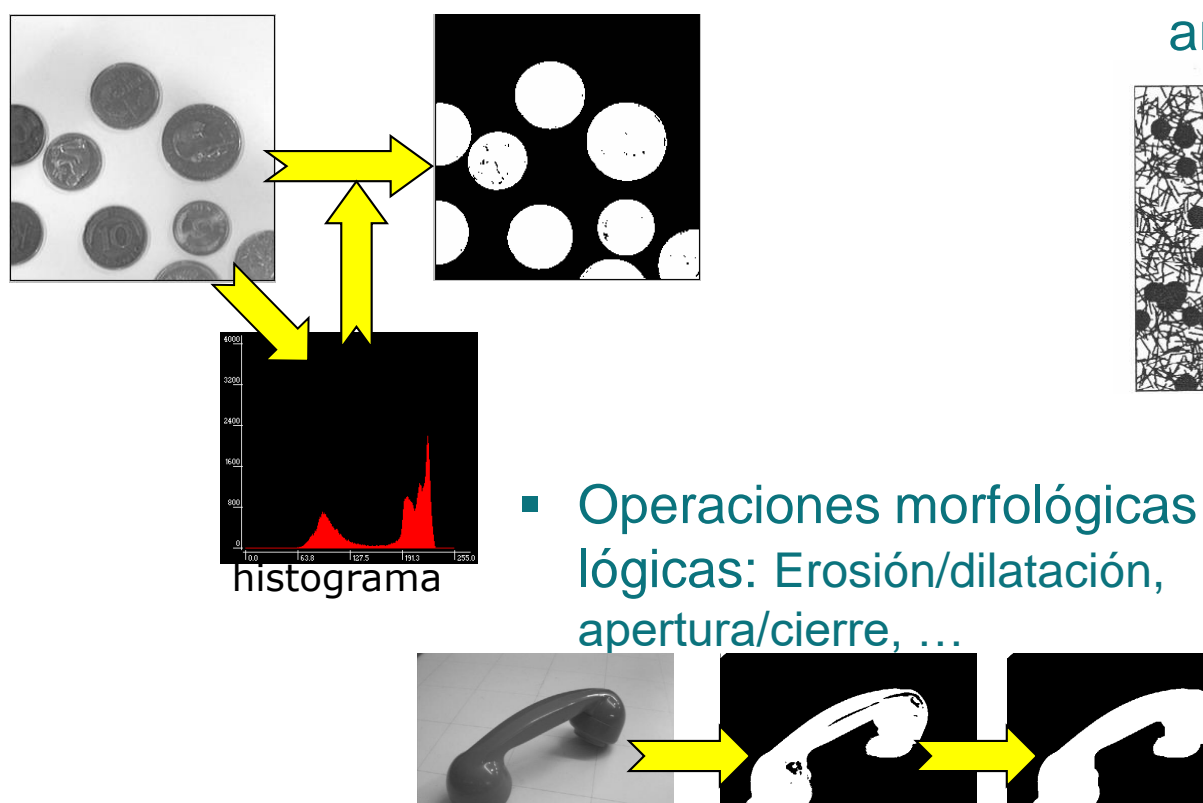

■ Umbralización **■ Operaciones morfológicas** aritméticas: convolución

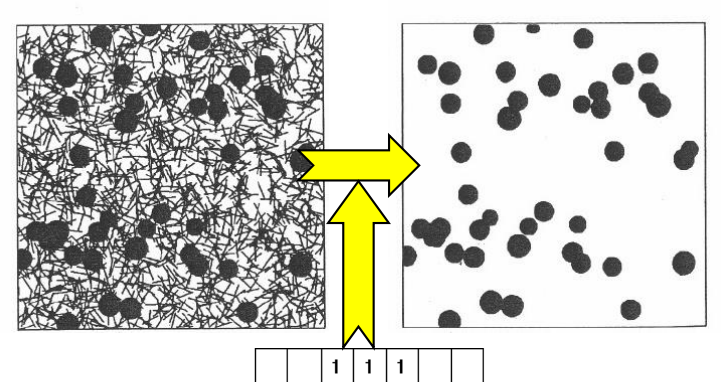

ബ  $\mathbf{1}$  $\mathbf{1}$  $\mathbf{1}$ 

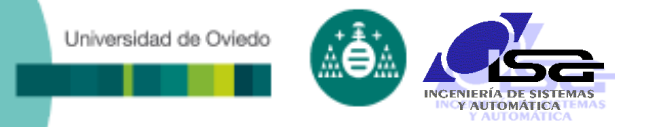

### Segmentación de imágenes

#### Esqueletización

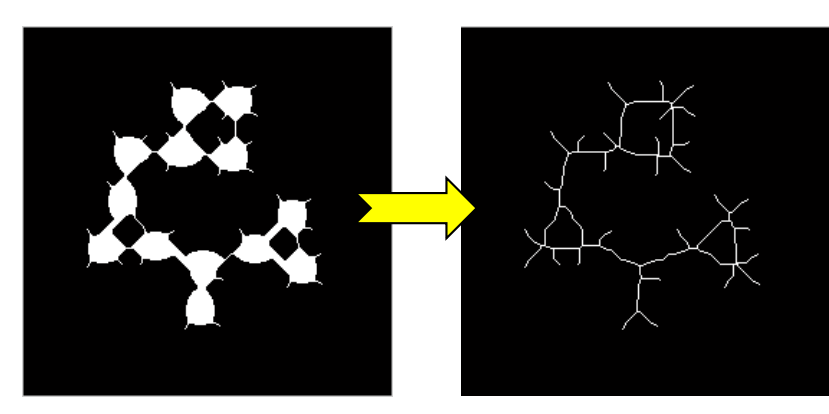

#### Análisis de texturas

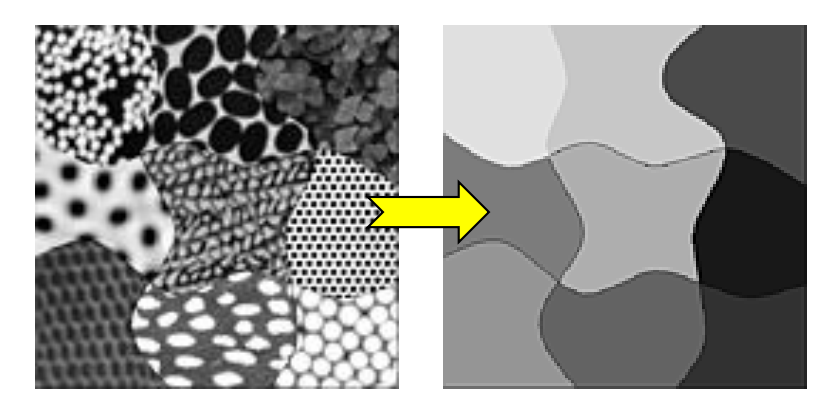

#### Etiquetado de regiones

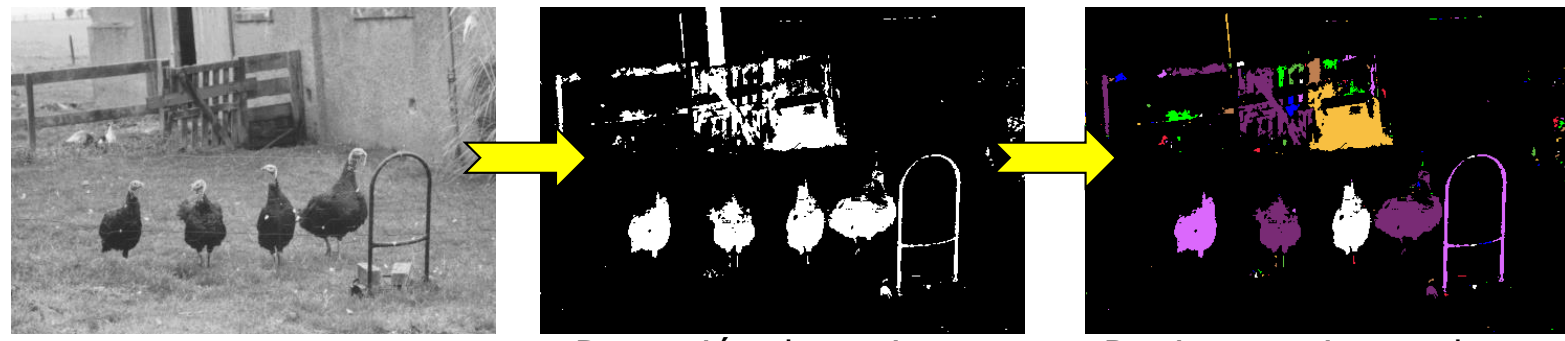

Imagen original Detección de regiones Regiones etiquetadas

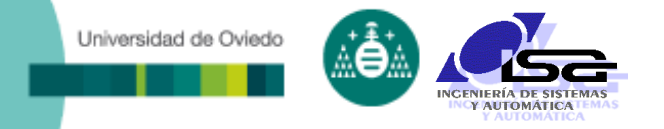

### Descripción

- Obtención de parámetros de los BLOBS que permitan extraer características:
	- Area ocupada (nº de pixels)
	- Ejes mayor y menor, y ángulos entre ellos
	- Longitud del contorno (pixels contorno/área)
	- Momentos de orden 1 (centro de masas), 2, etc.
	- Número de agujeros
	- Descriptores de contorno
	- Aproximaciones poligonales
	- Descriptores de Fourier
	- …

#### Muy importante:

 Buscar parámetros invariantes frente a tamaño, posición, ángulo de visión

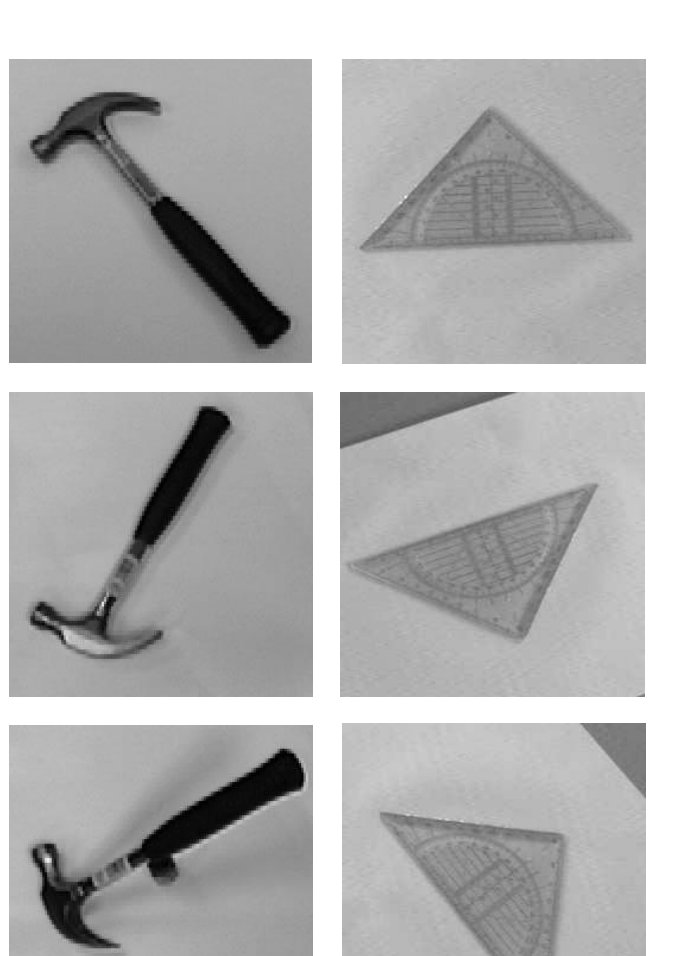

# Reconocimiento e interpretación

 Identificar los blobs por comparación de sus vectores de parámetros con patrones conocidos

Universidad de Oviedo

- Métodos de optimización multivariable / multiobjetivo
- Técnicas "inteligentes" (lógica difusa, redes neuronales, programación genética, …)

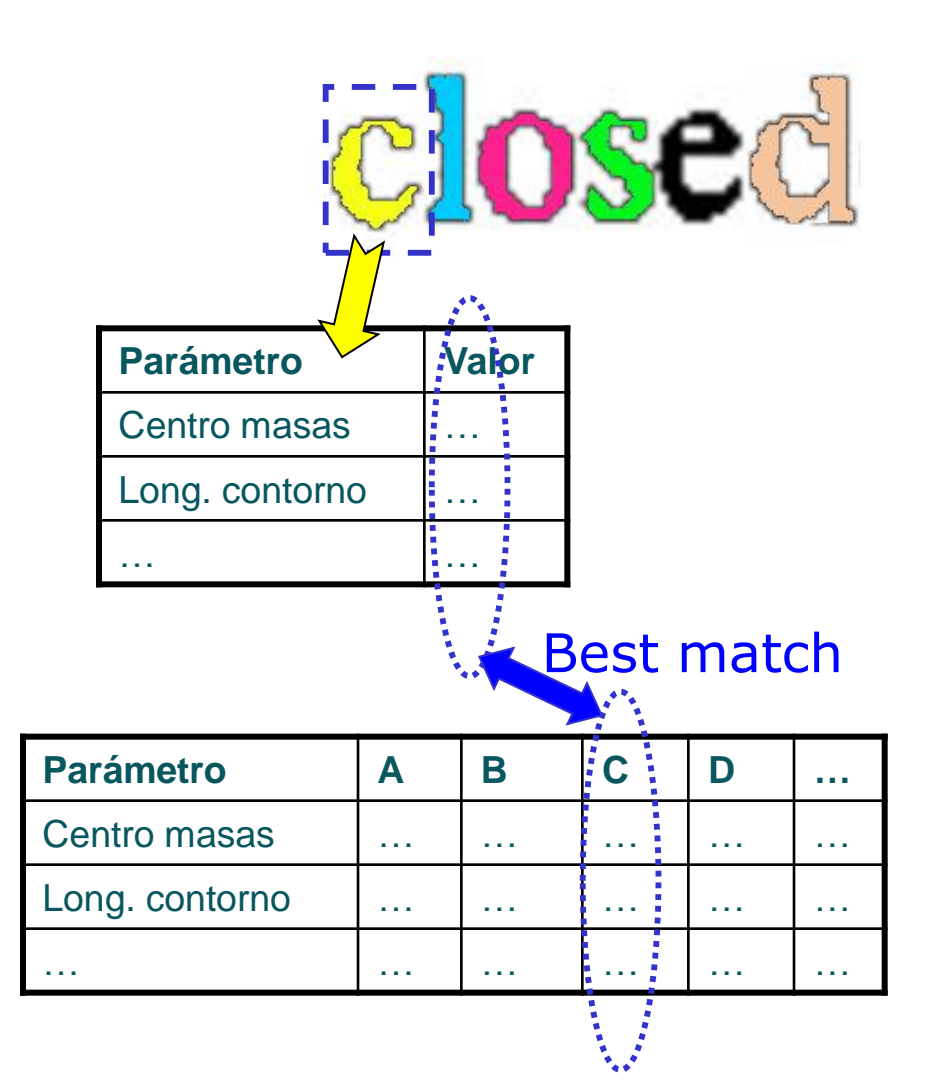

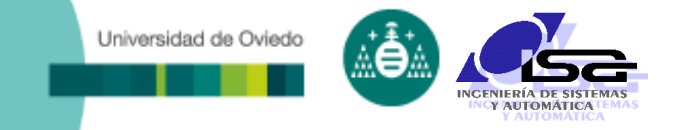

# **Indice**

- [Estructura del curso](#page-2-0)
- [Introducción a la Visión Artificial \(V.A.\)](#page-4-0)
- [Aplicaciones de V.A. en la industria](#page-13-0)
- □ [Conceptos básicos](#page-27-0)
- [Elementos de un sistema de V.A.](#page-40-0)
- [Algoritmos de V.A.](#page-58-0)

<span id="page-66-0"></span>**[Uso de Matlab para la manipulación de imágenes](#page-66-0)**

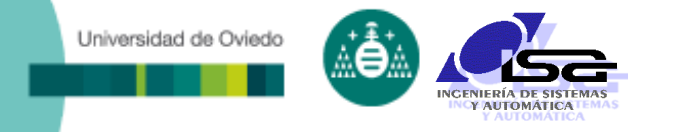

Operaciones matriciales de propósito general

### Librería (toolbox) de imágenes:

- >> help images
- >> iptdemos

### Librería (toolbox) de adquisición de imagen:

>> imaqhelp

Operaciones matriciales de propósito general

- Dato básico de Matlab: matriz de n<sup>os</sup> complejos.
- Operaciones con matrices: + \* / >= …
- Operaciones matriciales dato a dato: .+ .\* ./ ...
- Matriz de valores constantes: [1 2 3;4,5,6]
- Acceso a los elementos de la matriz: m(fila,col) ← fila y col
- Clase de cada elemento:
	- uint8: entero sin signo de 8 bits (0 a +255)
	- $\div$  int8: entero con signo de 8 bits (-128 a +127)
	- uint16: entero sin signo de 16 bits (0 a +65535)
	- $\div$  int16: entero con signo de 16 bits (-32768 a +32767)
	- single: real de 32 bits en precisión simple (0 a  $\pm$ 3.4x10<sup>38</sup>, precisión 7 dígitos decimales).
	- **double**: real de 64 bits en precisión doble (0 a  $\pm$ 1.8x10<sup>308</sup>, precisión 15 dígitos decimales).

Por defecto

Universidad de Oviedo

empiezan en 1

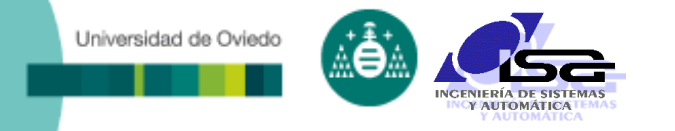

#### Operaciones básicas con imágenes:

- Lectura de archivo:
	- >> img=imread('nombre de archivo');
- Comprobación de tipo de datos y formato (color, escala de gris):
	- >> whos img; Name Size Size Bytes Class Attributes img 194x259x3 150738 uint8

- Visualización gráfica:
	- >> imagesc(img);
- Escritura en archivo:

>> imwrite(img,'archivo','formato');

#### A recordar:

- **1** ; al final de cada sentencia
- **help función** para ver todas las opciones
- $\Box$  Los resultados pueden ser diferentes según el tipo de datos
- □ Imágenes de ejemplo en:

C:\...\MatlabR...\toolbox\images\imdata

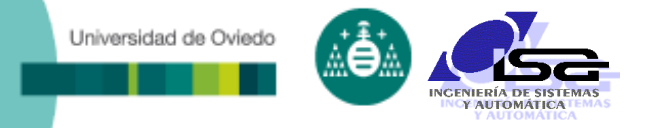

#### □ Tipo de datos:

- Imagen de color:
	- Cada pixel está formado por 3 valores: R G y B
	- Si es int, cada valor se interpreta entre 0 y maxint.
	- Si es double, cada valor se interpreta entre 0 y 1 (RGB).
- Imagen en escala de gris:
	- Los valores representan índices del mapa de color actual (ver ayuda de colormap, caxis, colorbar).

```
■ Ejemplos:
```

```
>> img1=imread('football.jpg'); figure; imagesc(img1);
```

```
>> whos img1
```

```
Name Size Size Bytes Class Attributes
img1 256x320x3 245760 uint8
```
Imagen color, 8 bits RGB

```
>> img2=imread('coins.png'); figure; imagesc(img2); colorbar;
```

```
>> whos img2
```
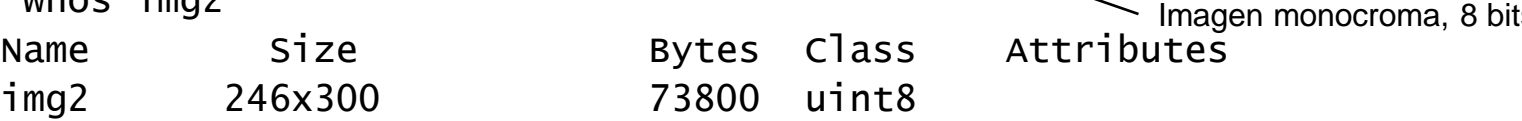

```
>> caxis([50 90]);
```

```
>> colormap gray;
```

```
>> figure; plot(img2(100,:)); \epsilonLínea 100 de la imagen
```
### Ejemplos de manipulación:

- Utilizar las 3 componentes de color:
	- >> img=imread('football.jpg');
	- >> whos img;

Universidad de Oviedo

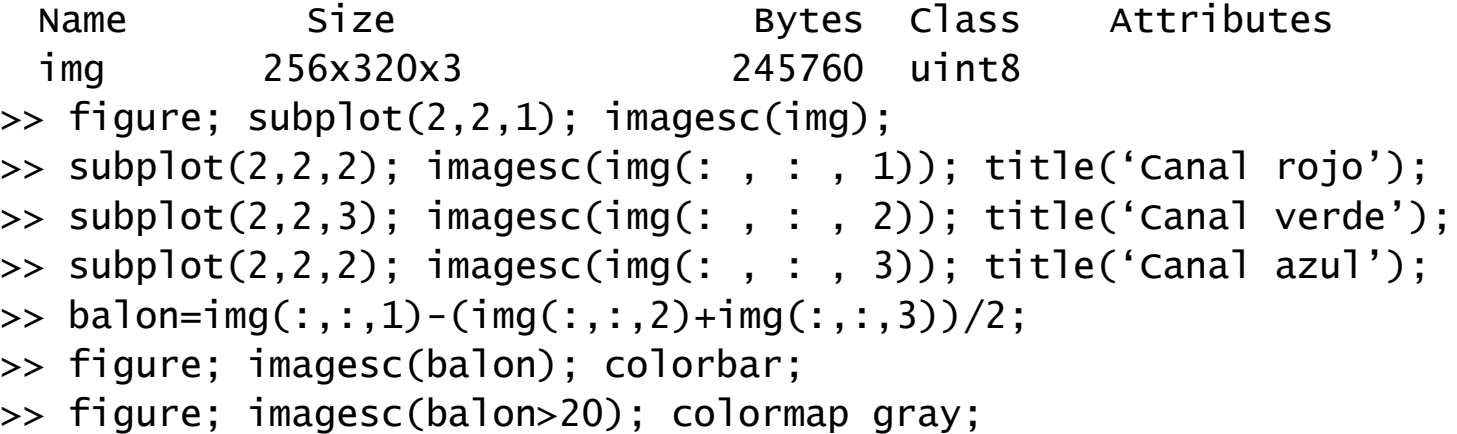
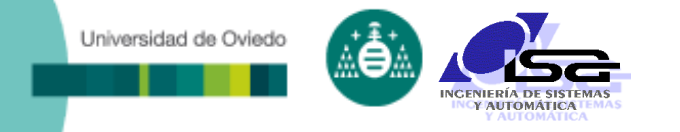

# Funciones básicas:

- Conversiones de tipo:
	- im2double(), im2uint8(), im2uint16()
- Conversiones de espacio de color:
	- rgb2gray()
	- rgb2ycbcr(), ycbcr2rgb()
	- rgb2hsv(), hsv2rgb()
- Aritmética de imágenes:
	- imadd(), imabsdiff(), immultiply(), imsubtract(), …
	- Normalmente se usan los operadores matriciales en su lugar (a+b,abs(a-b), a.\*b,a-b,…)

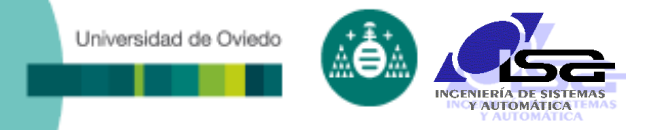

#### Funciones auxiliares:

- Funciones de Matlab:
	- colorbar
	- axis on/off
	- hold on/off
	- $\star$  plot()
- Herramientas gráficas de ayuda (imuitools):
	- imtool()
	- $\rightarrow$  improfile()
	- $\rightarrow$  imageinfo()
	- imgetfile()
	- $\rightarrow$  imellipse(), imline(), imrect(), impoly(), imfreehand()
	- + imcontour() ← Interesante para imágenes termográficas

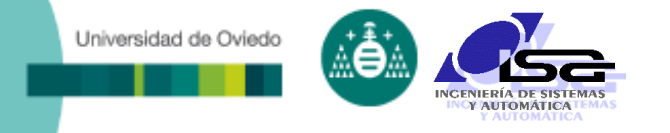

### Ejemplo:

- Cargar y mostrar imagen "coloredChips.png"
- Determinar combinaciones RGB para colores presentes:
	- Verde
	- Rojo
	- $\overline{A}$ zul
	- Naranja
	- Amarillo

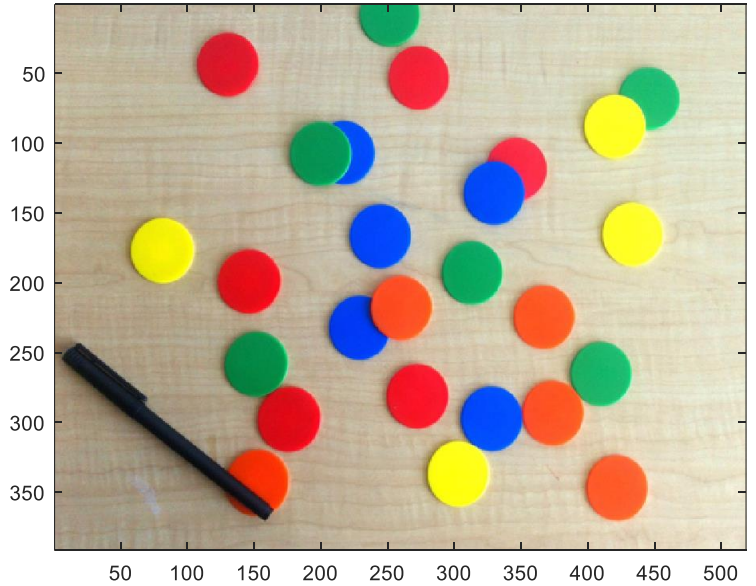

Determinar cálculos y niveles para detectar cada color

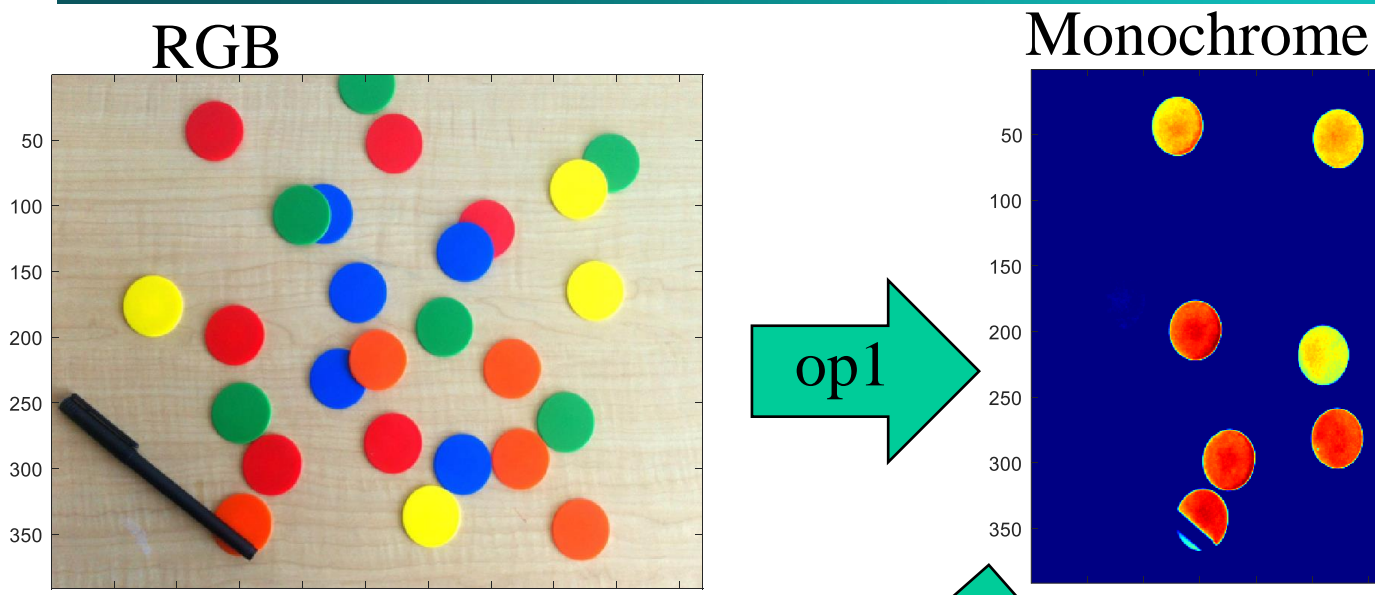

INCENIERÍA DE SISTEMAS Y AUTOMATICA

op

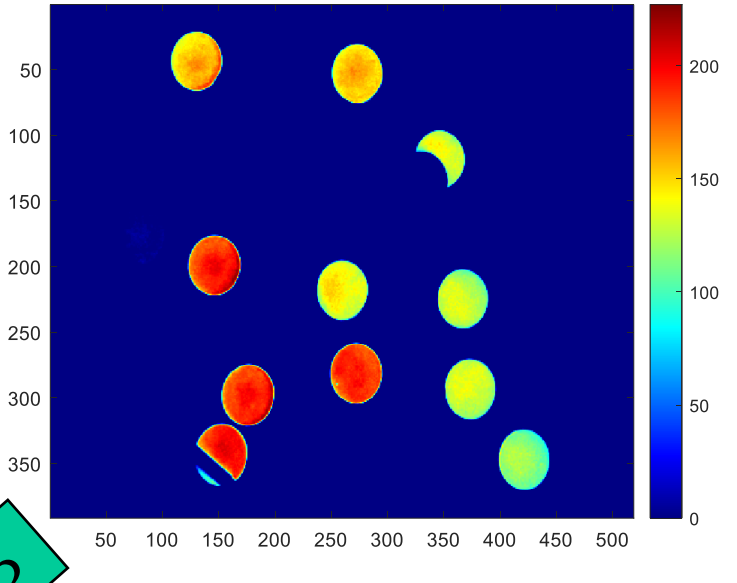

Universidad de Oviedo